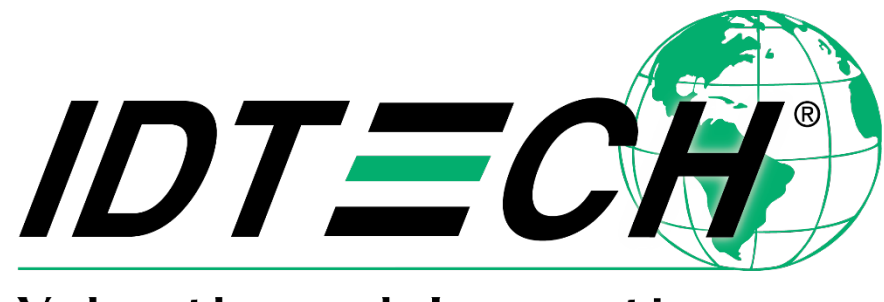

Value through Innovation

**80161508-001**

# **MiniSmart II Secure Smart Card Reader Command Interface**

**August 2, 2019 2018 Rev. C**

Copyright © 2018 ID TECH. All rights reserved.

ID TECH 10721 Walker St. Cypress, CA 90630

[support@idtechproducts.com](mailto:support@idtechproducts.com) Visit: [http://www.idtechproducts.com](http://www.idtechproducts.com/)

This document, as well as the software and hardware described in it, is furnished under license and may be used or copied online in accordance with the terms of such license. The content of this document is furnished for information use only, is subject to change without notice, and should not be construed as a commitment by ID TECH. While every effort has been made to ensure the accuracy of the information provided, ID TECH assumes no responsibility or liability for any unintentional errors or inaccuracies that may appear in this document.

Except as permitted by such license, no part of this publication may be reproduced or transmitted by electronic, mechanical, recording, or otherwise, or translated into any language form without the express written consent of ID TECH.

ID TECH and ViVOpay are trademarks or registered trademarks of ID TECH.

Warranty Disclaimer: The services and hardware are provided "as is" and "as-available" and the use of the services and hardware is at its own risk. ID TECH does not make, and hereby disclaims, any and all other express or implied warranties, including, but not limited to, warranties of merchantability, fitness for a particular purpose, title, and any warranties arising from a course of dealing, usage, or trade practice. ID TECH does not warrant that the services or hardware will be uninterrupted, error-free, or completely secure.

# Contents

 $\sim$ 

 $-$ 

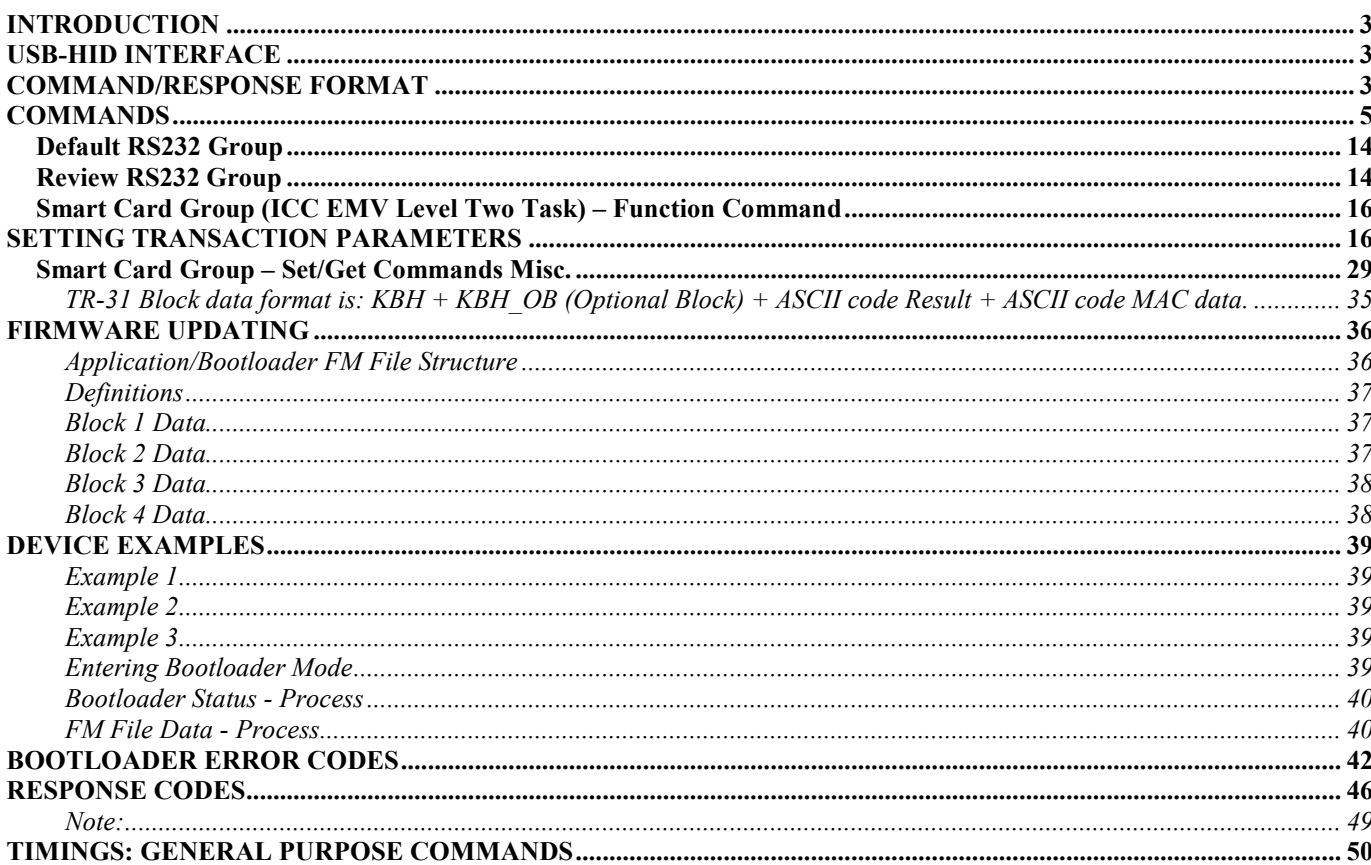

# <span id="page-3-0"></span>**Introduction**

The MiniSmart II is ID TECH's latest EMV-compliant ICC module. The MiniSmart II, certified for EMV Level 1 and Level 2, combines a proven EMV kernel with a compact 33mm x 66mm form factor and supports USB, UART, and RS-232 communication, allowing for smooth integration into a variety of payment environments.

With EMV acceptance now an international payment standard, the MiniSmart II fills a need for a compact, reliable, EMV-ready device that can serve a wide variety of spacelimited applications.

This document describes the low-level command API for the MiniSmart II, for integrators who wish to send commands (and receive responses) to/from the device via serial communications. ID TECH also offers (separately) a high-level-language SDK (the "Universal SDK") for programmers who wish to target a Windows platform using C# or Android via Java. The SDK provides a variety of convenience methods and high-levellangauge wrappers around most of the low-level commands described in this document. Contact your ID TECH representative to learn more about the SDK, which is free for all customers. Also, be sure to check the ID TECH public Knowledge Base for additional documentation, utilities, demos, and software updates:

[https://atlassian.idtechproducts.com/confluence/display/KB/MiniSmart+II+-+downloads](https://atlassian.idtechproducts.com/confluence/display/KB/MiniSmart%2BII%2B-%2Bdownloads)

# <span id="page-3-1"></span>**USB-HID Interface**

VID is 0xACD. PID is 0x3410. Reports: 64 bytes Report type: 0  $Report[0] = report length$  $Report[1-63] = data$ 

If more reports to follow, Report[0]=0xBF, data length = 63.

# <span id="page-3-2"></span>**Command/Response format**

MiniSmart II uses a simple command/response protocol based on the following packaging of messages:

# **NGA Protocol Format**

<STX><CLenL><CLenH><Command\_Body/Response\_Body><CheckLRC><CheckSum><ETX>

Where:  $\langle \text{STX} \rangle = 0 \times 02$  $\leq$ CLenL $>$  = length, low (least significant) byte  $\leq$ CLenH $>$  = length, high byte

<LRC> = Overall LRC (Modulus 2 Exclusive OR) of Command/Response Body; XOR all bytes together (as shown below).

 $\leq$ Checksum $\geq$  The overall sum of bytes from Command/Response Body (neglecting overflow); add all bytes and take the low 8 bits.  $\angle ETX$  = 0x03

Example:

To get the firmware version, send 02 03 00 78 46 01 3F BF 03

The command is 78 46 01. The length is 3 bytes (note the little-endian LSB/MSB format, hence the length is given as 03 00). The LRC is 3F; the checksum is BF. This command can be sent in a USB-HID Report 0 of length 64, with the first byte of the report set to the length of the data being sent.

The USB-HID response from the MiniSmart II is:

21 02 1b 00 06 49 44 20 54 45 43 48 20 4d 69 6e 69 53 6d 61 72 74 20 49 49 20 56 32 2e 30 30 21 73 03 00 00 00 00 00 00 00 00 00 00 00 00 00 00 00 00 00 00 00 00 00 00 00 00 00 00 00 00 00 00

The report's first byte (21, in this example) is the length of the actual data.

Calculation of LRC:

```
public static byte[] getLRC(byte[] data)
{
   byte[] \text{lrc} = \text{new byte}[1];lrc[0] = data[0];for (int i = 1; i < data. Length; i++)\text{Inc}[0] ^= data[i];
   return lrc;
}
```
// Checksum is the same as LRC except it uses addition:

 $\frac{1}{\sqrt{2}}$  lrc[0] += data[i];

// The return value should be constrained to 8 bits (lrc  $& 255$ ).

# <span id="page-5-0"></span>**Commands**

The following table lists the commands supported by the device, in alphabetical order (by command name). Documentation of individual commands begins after the table.

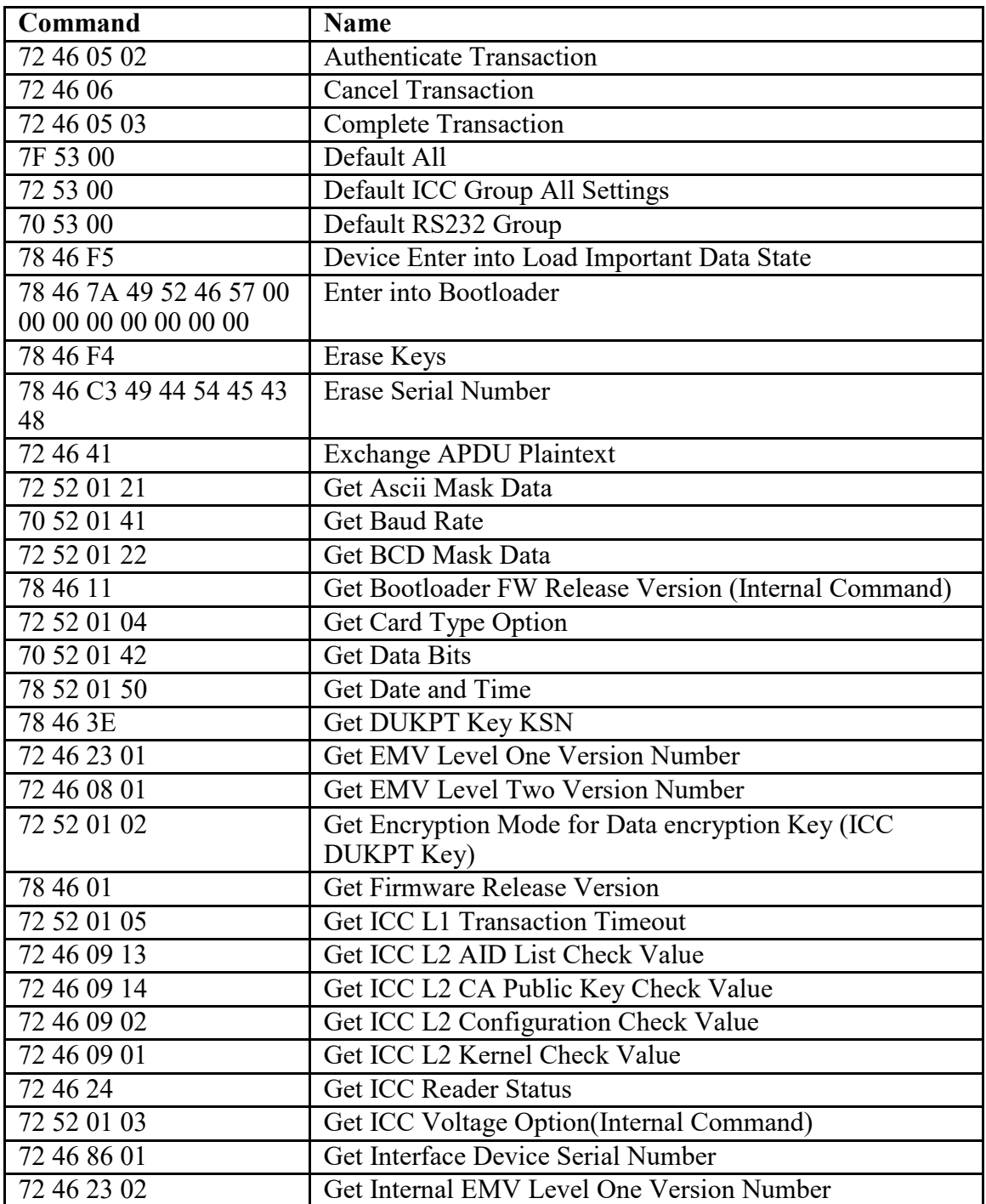

# **Command Summary Table (Alphabetical by Command Name)**

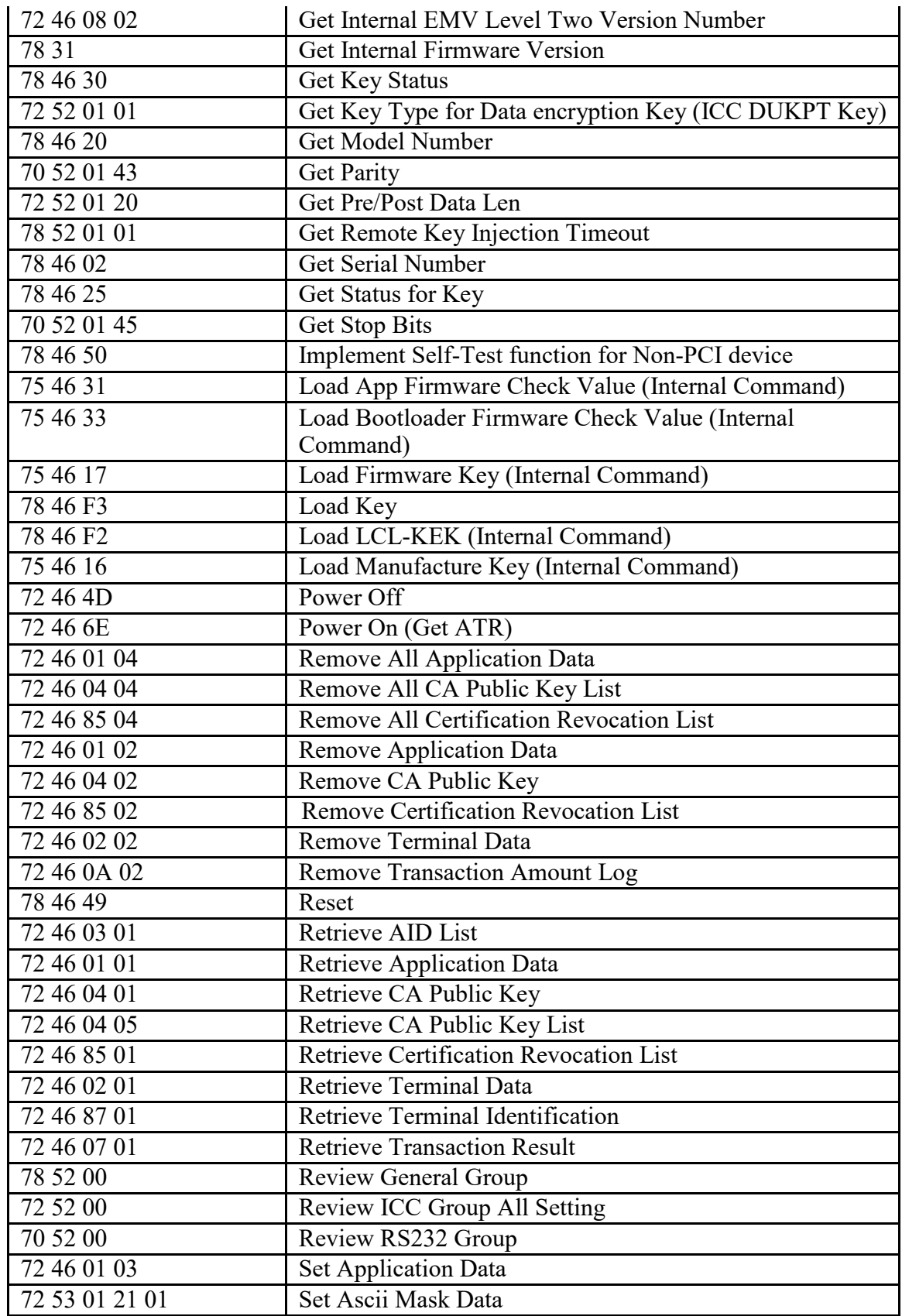

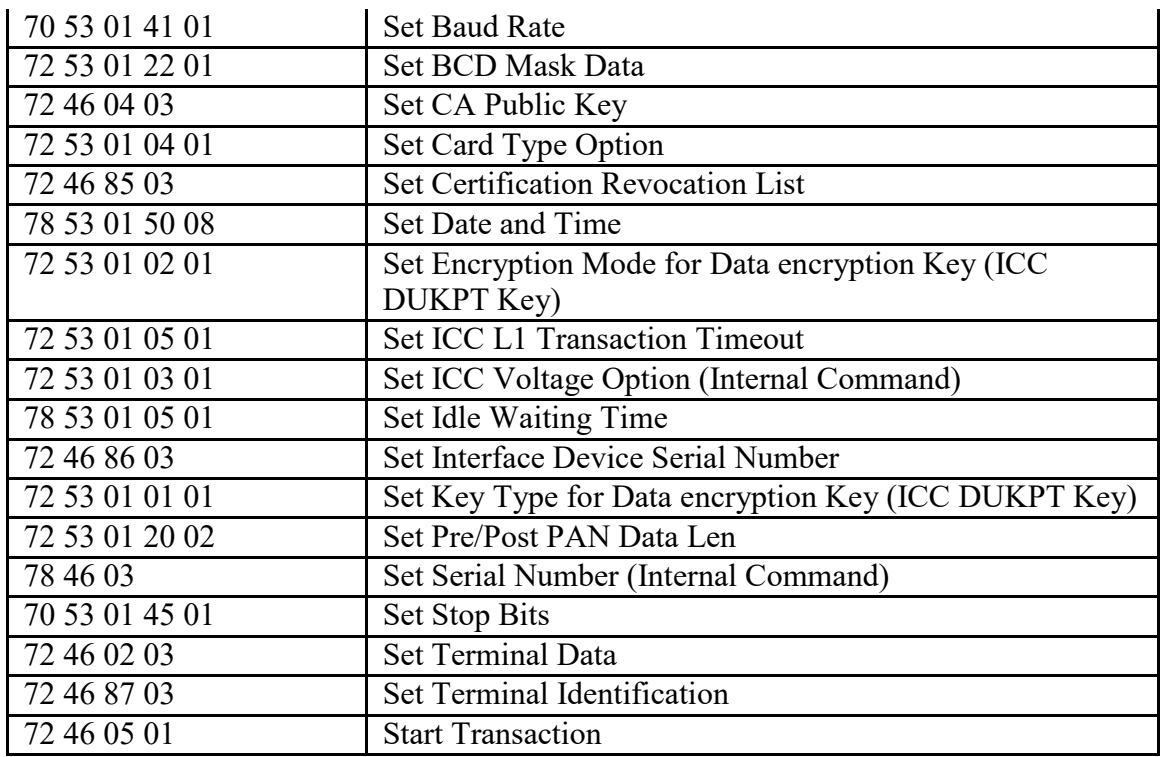

### **Get DUKPT Key KSN**

Command Body is 78 46 3E <Length of Data> <KeyNameIndex> <Length of Key Slot> <Key Slot>

Where:

 $\leq$ Length of Data> is 2 bytes, format is Len L Len H, is length of  $\leq$ KeyNameIndex>

<Length of Key Slot> <Key Slot>

<KeyNameIndex> is 1 byte, please refer to below table.

 $\leq$ Length of Key Slot $>$  is 2 bytes, format is Len L Len H

 $\leq$ Key Slot> is any byte (1 byte or 2 bytes), value always 0.

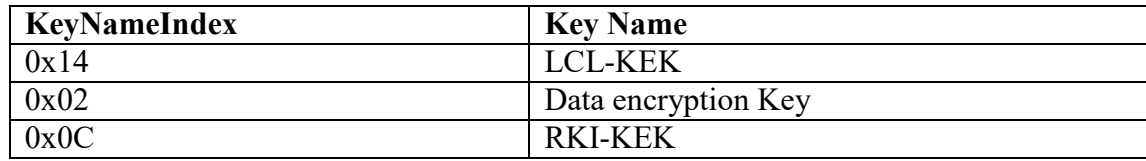

Response Body:

15 <Error Code> 78 46 3E – Invalid related Key (90 42, or 90 46, or 90 52) or Key STOP (73 00), Or Do Not Support the Key (90 47), Or

06 78 46 3E <Length of KSN> <KSN>

Where:

 $\leq$ Length of KSN $>$  is 2 bytes, format is Len L Len H, value always 0A 00 <KSN> is 10 bytes KSN

7

# **Load Key**

Command Body is 78 46 F3 <Length of Data> <Length of Encrypted Key ANS.1 Structure> <Encrypted Key ANS.1 Structure> <Length of LCL-KEK KSN> <LCL-KEK KSN>

Where:

 $\leq$ Length of Data $\geq$  is 2 bytes, format is Len L Len H, is length of  $\leq$ Length of Encrypted Key ANS.1 Structure> <Encrypted Key ANS.1 Structure> <Length of LCL-KEK KSN> <LCL-KEK KSN>

 $\leq$ Length of Encrypted Key ANS.1 Structure $\geq$  is 2 bytes, format is Len L Len H <Encrypted Key ANS.1 Structure> - please refer to <80000405-001 Key Injection for Unattended Devices A.docx> document with F3 command (Sets DUKPT Key). <Length of LCL-KEK KSN> is 2 bytes, format is Len\_L Len\_H, value always 0A 00

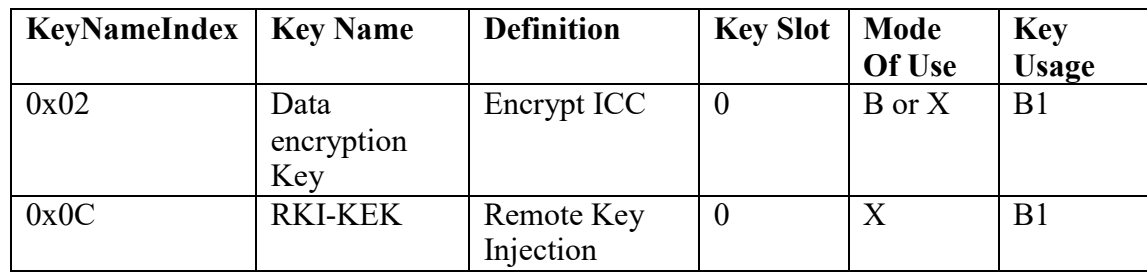

Note: Device supports loading below Key:

Response Body:

15 <Error Code> 78 46 F3 - No LCL-KEK (04 00) or LCL-KEK STOP (73 00) or other, Or

06 78 46 F3 <Length of KCV ANS.1 Structure> <KCV ANS.1 Structure>

Where:

 $\leq$ Length of KCV ANS.1 Structure $\geq$  is 2 bytes, format is Len L Len H <KCV ANS.1 Structure> - please refer to <80000405-001 Key Injection for Unattended Devices A.docx> document with F3 command (Sets DUKPT Key). KCV is Key Check Value, it is 3 bytes data, algorithm refer to X9.24

# **Get Firmware Release Version**

Command Body is 78 46 01 Response Body is 06 & some bytes ASCII codes

# **Enter into Bootloader**

Command Body is 78 46 7A 49 52 46 57 00 00 00 00 00 00 00 00 Response Body is 06 – Device has the function, or: 15 – Device has not the function.

#### **Get Serial Number**

Command Body is 78 46 02 Response Body is 06 + 10 bytes ASCII code Serial Number, or: 15 62 00 – No Serial Number

#### **Get Model Number**

Command Body is 78 46 20 Response Body is 06 + Model Number Where: Model Number is "MINI2-5X" (USB-HID) or "MINI2-2X" (RS232) or "MINI2- 0X" (UART)

#### **Reset**

Command Body is 78 46 49 Response Body is 06 Note: Device will Reset (Re-Start) after it responds ACK Response Body. It is the Highest Priority Command in device except Key Loading State. If Device implement the function, the Real Date/Time will be started from 2015.01.01 00:00:00.

#### **Implement Self-Test function for Non-PCI device**

Command Body is 78 46 50

Response Body is 06 – Self-Test function successful 15 75 00 – Self-Test function failed

Implementation notes:

1. App integrity checking. After failure or error, device will check 2 times again.

2. Bootloader integrity checking. After failure or error, device will check 2 times again.

3. Configuration integrity checking. After failure or error, device will check 2 times again.

4. If Configuration data are large, the checking time increases.

#### **Get Key Status**

Command Body is 78 46 30

Response Body is 06 + PIN DUKPT Status + PIN Master Key Status + PIN Session Key Status + Data encryption Key Status + Data encryption Key Status + RKI-KEK Where:

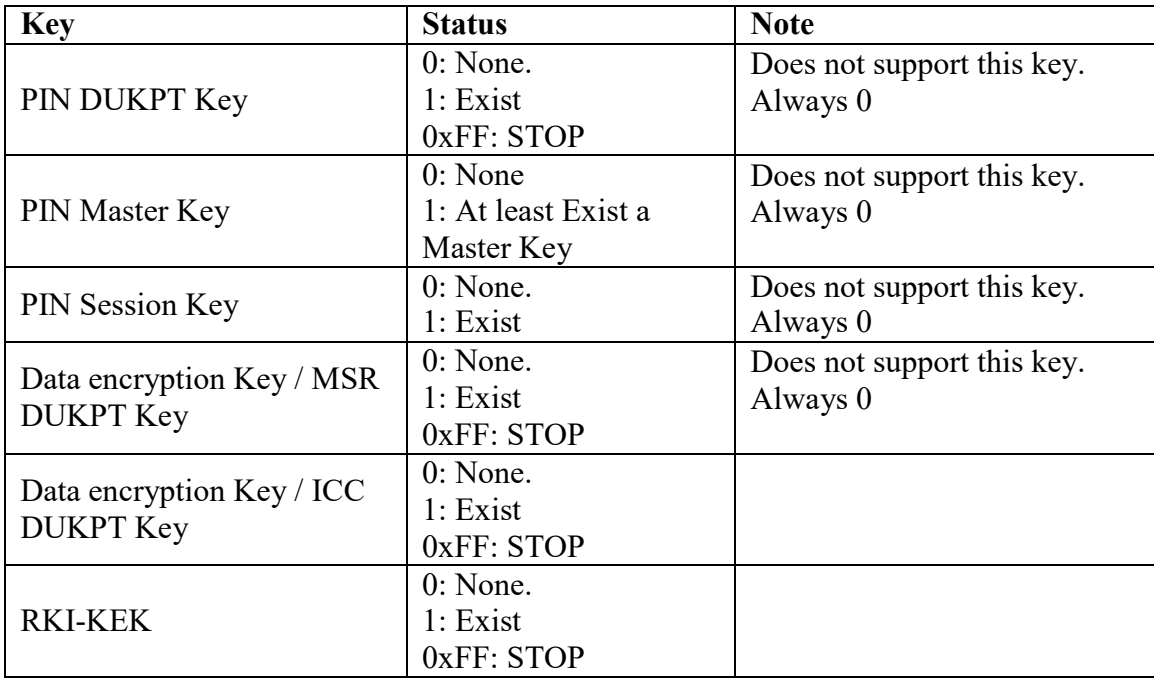

#### **Get Status for Key**

Command Body is 78 46 25

Response Body:

06 <Block Length> <KeyStatusBlock1> <[KeyStatusBlock2]> …<[KeyStatusBlockN]>, Or

15 <Error Code>

Where:

 $\leq$ Block Length $\geq$  is 2 bytes, format is Len L Len H, is KeyStatusBlock Number

 $\langle$ KeyStatusBlockX> is 4 bytes, format is  $\langle$ Key Index and Key Name>  $\langle$ keyslot>  $\langle$ keystatus>: <Key Index and Key Name> is 1 byte. Please refer to following table and <80000426-

001 KeyNameIndex Database - V51.xls>

 $\langle$ key slot> is 2 bytes. Range is 0 – 9999

 $\leq$ key status $>$  is 1 byte.

 $0$  – Not Exist

 $1 - Exist$ 

0xFF – (Stop. Only Valid for DUKPT Key)

Support <Key Index and Key Name> Table

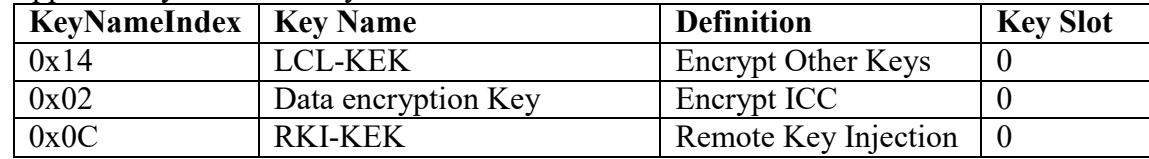

### **Set Remote Key Injection Timeout**

Command Body is 78 53 01 01 02 <Timeout  $H$ > <Timeout  $L$ > Where:  $\le$ Timeout H $>$  $\le$ Timeout L $>$  need be 120 seconds  $\sim$  3600 seconds

Response Body is 06

# **Get Remote Key Injection Timeout**

Command Body is 78 52 01 01 Response Body is 06 78 01 01 02 <Timeout  $H$ > <Timeout  $L$ >

### **Set Date & Time**

Command Body is 78 53 01 50 08 <Data/Time Length> <Date Time> <MAC Length> Where:

<Data/Time Length> is 1 bytes data – Fix is 0x06

<Data Time> is 6 bytes data – Year, Month, Date, Hour, Minute, Second

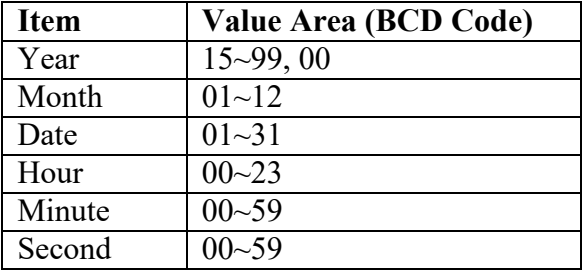

 $\leq$ MAC Length> is 1 byte data – Fix is 0x00

Response Body is 06

Note:

After Power On the device, the Real Time is starting from 2000/01/01 00:00:00, , end to 2100/01/01 00:00:00. User need set the Real Time to implement related transaction. The command always valid in IDLE State.

If current Date/Time is 2014/08/23 15:24:59, <Date Time> should be 0x14 0x08 0x23 15 24 59 (BCD Code).

Disable Set Date/Time to Before 2012/01/01 00:00:00. The Default Date/Time is 2015/01/01 00:00:00

# **Get Date & Time**

Command Body is 78 52 01 50

Response Body is 06 78 01 50 06 <Date Time>

Where: <Data Time> is 6 bytes data – Year, Month, Date, Hour, Minute, Second

### **Set Idle waiting time**

Command Body is 78 53 01 05 01 <Time>

Where:  $\langle$ Time $>$  is 0 or 2 seconds  $\sim$  60 seconds (Default is 2 seconds)

Response Body is 06

**Note:**

- If Waiting time is 0 and if interface is RS232, Disable device work into Low Power Consumption status.
- If Waiting time is Not 0, If Idle status is more than  $\langle Time \rangle$ , if interface is RS232, and if Card is not Seated, device will enter into Low Power Consumption status.
- If device received command in Idle status, the waiting time will be reset.
- If IC card is removed, the waiting time will be reset.

### **Default General Group (Default All)**

Command Body is 78 53 00

Response Body is 06

Below Setting should be reset to default value:

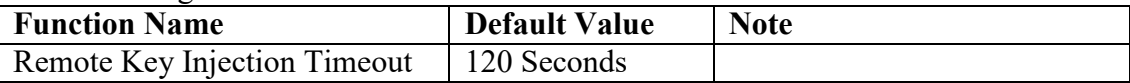

### **Get Internal Firmware Version**

Command Body is 78 31 – Get Internal Version

Response Body is 06 + Version Number

### **Review General Group**

Command Body is 78 52 00

Response Body is 06 78 02 01 02 <Timeout\_H> <Timeout\_L>50 06<Date Time>

### **RS232 Group**

*Note: Device will use new stop bits after it responds 0x06.*

#### **Set Baud Rate**

Command Body is 70 53 01 41 01 ASCIIChar

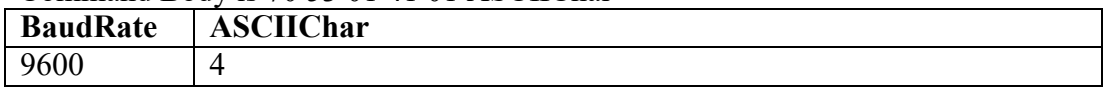

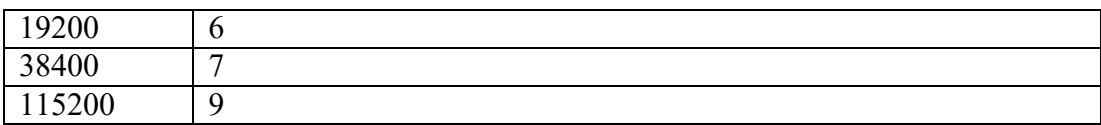

Response Body is 06 Note: Device will use new baud rate after it responds 0x06.

# **Get Baud Rate**

Command Body is 70 52 01 41

Response Body is 06 70 01 41 01 ASCIIChar

## **Get Data Bits**

Command Body is 70 52 01 42

Response Body is 06 70 01 42 01 38 (8 bits Data)

### **Get Parity**

Command Body is 70 52 01 43

Response Body is 06 70 01 43 01 30 (None)

### **Set Stop Bits**

Command Body is 70 53 01 45 01 ASCIIChar

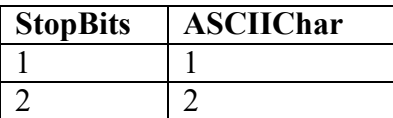

Response Body is 06

### **Get Stop Bits**

Command Body is 70 52 01 45

Response Body is 06 70 01 45 01 ASCIIChar

# <span id="page-14-0"></span>**Default RS232 Group**

Command Body is 70 53 00

Response Body is 06

Below Setting should be reset to default value:

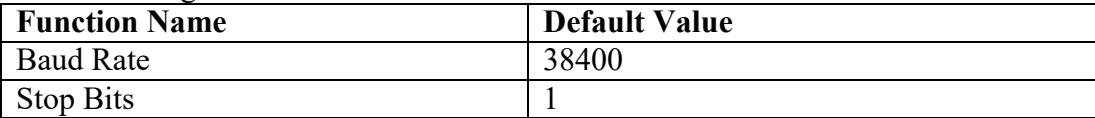

# <span id="page-14-1"></span>**Review RS232 Group**

Command Body is 70 52 00

Response Body is 06 70 04 41 01<Baud Rate> 42 01 38 43 01 30 45<Stop Bits>

### **Smart Card Group (ICC EMV Level One Task) – Function Command**

### **Get ICC Reader Status**

Command Body is 72 46 24

Response Body is  $06 + \leq$ Reader status $>$  (1 byte)

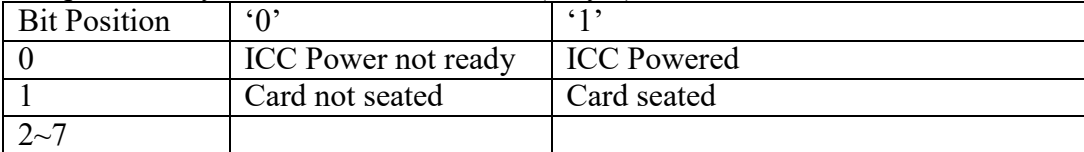

# **Power On (Get ATR)**

Command Body is 72 46 6E

Response Body is  $06 + \langle ATR \space String \rangle$ 

Note:

This Command is used to power up the currently selected microprocessor card. It follows the ISO7816-3 power up sequence and returns the ATR as its response.

### **Power Off**

Command Body is 72 46 4D

Response Body is 06

# **Exchange APDU Plaintext**

Command Body is 72 46 41 <C-APDU>

Response Body is 06 00 <R-APDU>

Note:

If Data encryption Key (ICC DUKPT Key) was not loaded, command supported. If Data encryption Key (ICC DUKPT Key) Exist, it is Not Supported and response Error Code (6A 00).

# **Get KSN**

Command Body is 72 46 62 <C-APDU>

Response Body is 06 + <10 bytes KSN> <R-APDU>

Note:

1. If Data encryption Key (ICC DUKPT Key) was not loaded, Unit should response Error Code (04 00) for this command.

### **Get EMV Level One Version Number**

Command Body is 72 46 23 01

Response Body is 06<"IFMVx.yy">. x.yy is version number. Fist version number is 1.00.

# <span id="page-16-0"></span>**Smart Card Group (ICC EMV Level Two Task) – Function Command**

Requires L2 kernel on device.

# <span id="page-16-1"></span>**Setting transaction parameters**

1. Send Set Application Data Command

2. Send Set Terminal Data Command

MiniSmart II Support 2C configuration, below are Terminal Data Value for 2C configuration. Manufacture need set it.

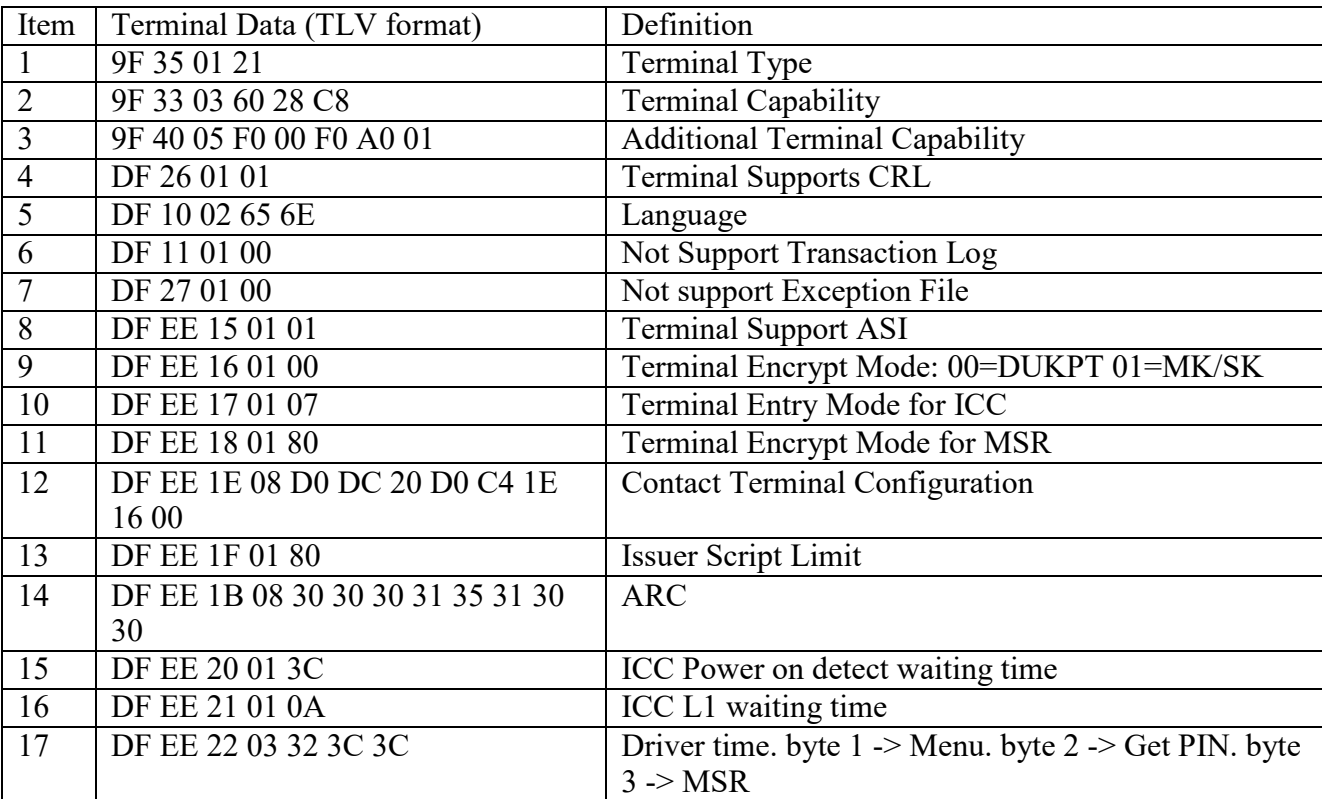

3. Send Set CA Public Key Command;

### 4. Send Set Certification Revocation List command

### Transaction Flow

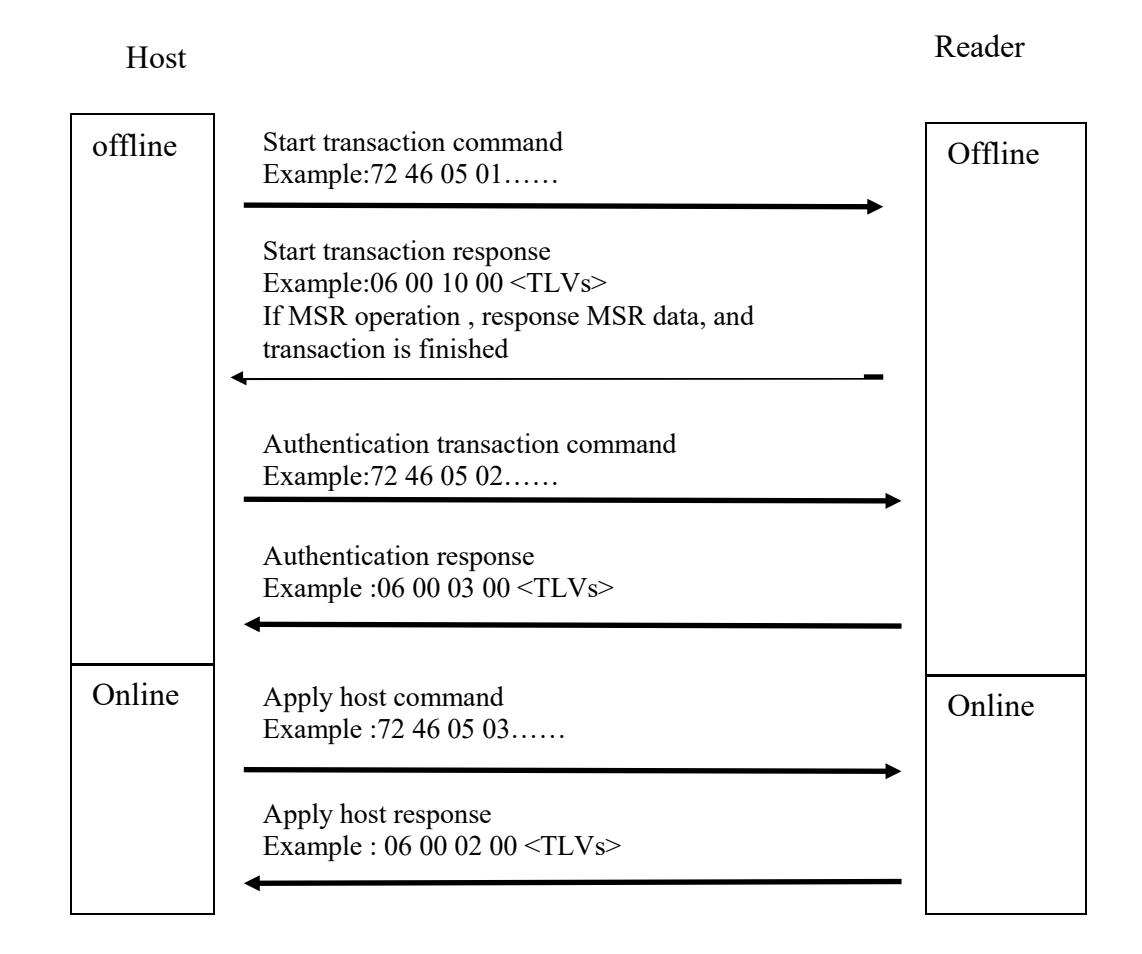

1. Send Start Transaction Command.

2. Send Authenticate Transaction Command.

3. If received online request from terminal, send Apply Host Response command.

4. When a transaction is completed, interface will output a 06+TLVformat data list, and transaction result (approve, or decline, or…) will display on the LCD.5. If you want to review the transaction result you can send Retrieve Transaction Result Command,. It will output the TLV format data refer to the Option Data list.

Note: To all above commands, if it can return ACK, execute follow steps, otherwise, repeated it till return ACK.

Retrieve EMV Level Two Version Number command can be sent all the time. Cancel Transaction command can be sent all the time if you want to terminate a transaction.

### **Retrieve Application Data**

Command Body is 72 46 01 01  $\le$ LenL $>$  $\le$ LenH $>$  $\le$ 5 $\sim$ 16 bytes AID $>$ Where: <LenL> <LenH> is the length of AID

Response Body is 06 <TagCounterL> <TagCounterH> <TLV1> <TLV2>…<TLVn> or 15<ErrorCode>. Where:  $\langle TagCounterL \rangle \langle TagCounterH \rangle$  is the number of  $\langle TLV \rangle$ Note: If AID List / Application Data does not exist, response 15 F2 00.

### **Remove Application Data**

Command Body is 72 46 01 02 <LenL> <LenH> <5~16 bytes AID> Where: <LenL> <LenH> is the length of AID

Response Body is 06 or 15<ErrorCode> Note: If AID List does not exist, response 15 F2 00.

### **Set Application Data**

Command Body is 72 46 01 03 <LenL> <LenH> <5~16 bytes AID> <TagCounterL> <TagCounterH> <TLV1> <TLV2>…<TLVn>. Where: <TagCounterL> <TagCounterH>is the Number of <TLV>. <LenL> <LenH> is the length of AID

Response Body is 06 or 15 <ErrorCode> Note: If a <TLV> format was error, response 15 - F2 02 -If AID List has full (MAX is 16), response 15 F2 03

### **Remove All Application Data**

Command Body is 72 46 01 04

Response Body is 06

# **Retrieve Terminal Data**

Command Body is 72 46 02 01

Response Body is 06 <TagCounterL> <TagCounterH> <TLV1> <TLV2>…<TLVn> or 15<ErrorCode> Where:  $\langle TagCounterL \rangle \langle TagCounterH \rangle$  is the number of  $\langle TLV \rangle$ If Terminal Data does not exist, response 15 F2 01

# **Remove Terminal Data**

Command Body is 72 46 02 02

Response Body is 06

### **Set Terminal Data**

Command Body is 72 46 02 03 <TagCounterL> <TagCounterH> <TLV1>  $\langle TLV2 \rangle$ ... $\langle TLVn \rangle$ . Where: <TagCounterL> <TagCounterH>: the Number of <TLV>. Response Body is 06 or 15 <ErrorCode> Note: If a <TLV> format was error, response 15 F2 02

# **Retrieve AID List**

Command Body is 72 46 03 01

```
Response Body is 06 <NumberL> <NumberH> <AID Block 1> <AID Block 2> … <AID 
Block N>.
Where:
<NumberL> <NumberH> is Number of AID Blocks.
<AID Block> format is <LenL> <LenH> <Several bytes AID>. 
Where:
<LenL> <LenH> is Length of AID
```
Note: If AID List does not exist, response 15 F2 00

### **Retrieve CA Public Key**

Command Body is 72 46 04 01<5 bytes RID> <1 byte Index>.

Response Body is 06 <5 bytes RID> <1 byte Index> <1 byte Hash Algorithm> <1 byte Encryption Algorithm> <20 bytes HashValue> <4 bytes Public Key Exponent> <2 bytes Modulus Length> <Variable bytes Modulus>

Where:

 $\leq$ Hash Algorithm>: The only algorithm supported is SHA-1. The value is set to 0x01 <Encryption Algorithm>: The encryption algorithm in which this key is used. Currently support only one type: RSA. The value is set to 0x01.

 $\leq$ HashValue>: Which is calculated using SHA-1 over the following fields: RID & Index & Modulus & Exponent

 $\leq$ Public Key Exponent $\geq$ : Actually, the real length of the exponent is either one byte or 3 bytes. It can have two values: 3 (Format is  $0x00000003$ ), or  $65537$  (Format is  $0x0001$ ) 00 01)

<Modulus Length>: **<LenL> <LenH>** Indicated the length of the next field.

<Modulus>: This is the modulus field of the public key. Its length is specified in the field above.

Note:

If CA Key RID does not exist, response 15 F2 05

If CA Key Index does not exist, response 15 F2 06

### **Remove CA Public Key**

Command Body is 72 46 04 02 <5 bytes RID> <1 byte Index>.

Response Body is 06 Note: If CA Key RID does not exist, response 15 F2 05 If CA Key Index does not exist, response 15 F2 06

# **Set CA Public Key**

Command Body is 72 46 04 03 <5 bytes RID > <1 byte Index > <1 byte Hash Algorithm > <1 byte Encryption Algorithm> <20 bytes HashValue> <4 bytes Public Key Exponent> <2 bytes Modulus Length> <Variable bytes Modulus> <2Bytes MAC Length>

Where:

 $\leq$ Hash Algorithm>: The only algorithm supported is SHA-1. The value is set to 0x01 <Encryption Algorithm>: The encryption algorithm in which this key is used. Currently support only one type: RSA. The value is set to 0x01.

 $\leq$ HashValue>: Which is calculated using SHA-1 over the following fields: RID & Index & Modulus & Exponent

 $\leq$ Public Key Exponent $\geq$ : Actually, the real length of the exponent is either one byte or 3 bytes. It can have two values: 3 (Format is  $0x00000003$ ), or  $65537$  (Format is  $0x0001$ ) 00 01)

<Modulus Length>: **<LenL> <LenH>** Indicated the length of the next field. <Modulus>: This is the modulus field of the public key. Its length is specified in the field above.  $\leq$ 2Bytes MAC Length> is 2 bytes data – Fix is 0x00 0x00

Response Body is 06 Note: Per <RID> has at least 6 CA Public Key. Per <RID> has at most 16 CA Public Key. If key has full, response 15 F2 07 If CA Key Hash Data is error, response 15 F2 08 If <Hash Algorithm> and <Encryption Algorithm> are not 0x01, response 15 F2 0E.

#### **Remove All CA Public Key List**

Command Body is 72 46 04 04. Response Body is 06

#### **Retrieve CA Public Key List**

Command Body is 72 46 04 05.

Response Body is 06 <LenL> <LenH> <5Bytes RID1> <1 byte RID1 Index> <5Bytes RID2> <1 byte RID2 Index>….. <5Bytes RIDN> <1 byte RIDN Index>.

Note: If any CA Key does not exist, response 15 F2 04

#### **Start Transaction**

Command Body is: 72 46 05 01- <FallBack> <TimeOut1> <TimeOut2> <App Data>.

Where:

<FallBack> (1byte). 0x01 indicates it supports FallBack to MSR, 0x00 indicate it not support FallBack.

<TimeOut1> (2 bytes, unit is Second). Timeout for Card is seated.

<TimeOut2> (2 bytes, unit is Second). Waiting time till "Authenticate Transaction" command.

 $\langle$ App Data> format is  $\langle TLV1 \rangle \langle TLV2 \rangle ... \langle TLVn \rangle$ . Refer to Transaction Data & Option Data List.

Response Body is: First return: 06 Wait in seconds.

Second return:

06 <Response Code> <Attribution> <Output Data List> (All response except that MSR Fall Back). Or

06 <Response Code> <Output Data List> (MSR Fall Back response) Where:

<Response Code> length is 2Bytes. Please refer to "Response Code" Section <Attribution>: 1 Byte:

BIT0 – Card Type: 0 – Contact Card

BIT2,1 – Encryption Mode: 00 – TDES Mode, 01 – AES Mode

BIT7~3 - Reserve

<Output Data List> format is <TLV1> <TLV2> … <TLVn>.

Note in Transaction:

If have error in process, terminal will return error code and terminate transaction.

If command format error, terminal will response 15 F2 09

If no any application data in terminal, response 15 F2 00

If no terminal data in terminal, response 15 F2 01

After transaction start, terminal only can receive "Start Transaction", "Authenticate Transaction", "Cancel Transaction" and "Retrieve Transaction Data" command. If any other command was sent, it responds 15 F2 0A

If timeout occurred, response 15 81 00.

If a tag is not occurred in the ICC, the tag in output TLV list will not occur all the same. Amount, other amount, transaction type must be exist. If not, terminal will response error code 15 F2 0D.

For MSR fallback operation, the <Response Code> is 00 07, <Attribution> is None. For MSR whose service code is not 2 or 6, the <Response Code> is 00 11.

# **Authenticate Transaction**

Command Body is 72 46 05 02<ForeOnline> <TimeOut> <App Data>.

<ForeOnline> (1byte). 0x01 indicates it supports ForeOnline, 0x00 indicate not support. <TimeOut> (2 byte, unit is Second).means terminal waiting time for host response when online.-

 $\langle$ App Data> format is  $\langle$ TLV> (V is output tag list.)

Response Body is: First return: 06 Wait in seconds. Second return: 06 <Response Code> <Attribution> <TLV1> <TLV2> … <TLVn>. Where: <Response Code> length is 2Bytes. Please refer to "Response Code" Section. <Attribution>: 1 Byte: BIT0 – Card Type: 0 – Contact Card BIT2,1 – Encryption Mode: 00 – TDES Mode, 01 – AES Mode BIT7~3 - Reserve

Note:

If command format error, terminal will response 15 F2 09

If an Option tag is not occurred in the Option Data List, the tag in output TLV list will not occur all the same.

If the tag '9f10' and '9f26' have value in the terminal, they will also occur in the command response TLV list.

# **Complete Transaction**

Command Body is 72 46 05 03 <1Byte ComFlag> [<Authorization Response Code (TLV,Tag 8A)> <Issuer Authentication Data (TLV, Tag 91)> <Scripts (TLV, Tag 71/72)>] <App Data>

Where:

 $\leq$ 1Byte ComFlag>:0x01 indicate online with host 0x00 indicate unable online. Data in  $\lceil \cdot \rceil$  indicate these data is optional: If ComFlag is 0x01, the Data exist. If ComFlag is 0x00, the Data does not exist.  $\langle$ App Data> format is  $\langle$ TLV> (V is output tag list.)

Response Body is: First return: 06 Wait in seconds. Second return: 06 <Response Code> <Attribution> <Output TLV Data>. Where: <Response Code>length is 2Bytes. Please refer to "Response Code" Section <Attribution>: 1 Byte: BIT0 – Card Type: 0 – Contact Card BIT2,1 – Encryption Mode: 00 – TDES Mode, 01 – AES Mode BIT7~3 - Reserve Note: If any parameter was error, response 15 F2 02.

# **Cancel Transaction**

Command Body is 72 46 06.

Response Body is 06.

# **Retrieve Transaction Result**

Command Body is 72 46 07 01<2 Byte Length> <Tags>.

<2 Byte Length>format is<LenL> <LenH> is the length of <Tags>. <Tags> these tags will return TLV format. Supported tags refer to "Option Data List" Table in Section "Reference Data List".

Tags Example: "9F02, 9F36, 95, 9F37" means total 4 tags (9F02, 9F36, 95, 9F37) reqested to in response. Length is 7bytes.

Response Body is 06 <TLV1> <TLV2> … <TLVn>. For details please refer to P127 of EMV4.3 book3.

 $\leq$ 1Byte Message type>, value 0x00 means transaction message, value 0x01 means advice message.

Note:

If an Option tag is not occurred in the Option Data List, the tag in output TLV list will not occur all the same.

### **Get EMV Level Two Version Number**

Command Body is 72 46 08 01

Response Body is 06 <" EMV Common L2 VX.YY">. X.YY is version number. Fist version number is 1.10.

### **Get Internal EMV Level Two Version Number**

Command Body is 72 46 08 02

Response Body is 06<" EMV Common L2 VX.YY.ZZZ">. X.YY.ZZZ is internal version number. Version number is start from 1.10.001

### **Retrieve Interface Device Serial Number**

Command Body is 72 46 86 01

Response Body is 06 <Serial Number>

Note: Set Interface device's serial number. EMV serial Number can be set only once.

### **Set Interface Device Serial Number**

Command Body is 72 46 86 03 <Serial Number> Note: <Serial Number> 8 bytes '0'  $\sim$  '9', or 'a'  $\sim$  'z', or 'A'  $\sim$  'Z'

Response Body is 06

### **Retrieve Terminal Identification**

Command Body is 72 46 87 01

Response Body is 06 <Identification>

#### **Set Terminal Identification**

Command Body is 72 46 87 03 <Identification> Note: <Identification> 8 bytes '0' ~ '9', or 'a' ~ 'z', or 'A' ~ 'Z'

Response Body is 06

#### **Retrieve Certification Revocation List**

Command Body is 72 46 85 01.

Response Body is 06<2Byte Length> <CRL1> <CRL2>…<CRLn>.  $\langle$ 2Byte Length>:  $\langle$ Low byte of length> $\langle$ High byte of length> <CRL>format is <5Bytes RID> <1Byte CA public key Index> <3Bytes Certificate Serial Number>

#### **Remove Certification Revocation List**

Command Body is 72 46 85 02 <2 Bytes Length> <CRL1> <CRL2>...<CRLn> <2Byte Length>: <Low byte of length> <High byte of length> <CRL>format is <5Bytes RID> <1Byte CA public key Index> <3Bytes Certificate Serial Number>Response Body is 06.

#### **Set Certification Revocation List**

Command Body is 72 46 85 03 <2 Bytes Length of CRL> <CRL1> <CRL2>…<CRLn> <2Bytes MAC Length>. Where: <2Byte Length of CRL>: <Low byte of length> <High byte of length> <CRL> format is <5Bytes RID> <1Byte CA public key Index> <3Bytes Certificate Serial Number>  $\leq$ 2Bytes MAC Length> is 2 bytes data – Fix is 0x00 0x00

Response Body is 06. Note: Supported at least CRL number is 30 for a RID.

#### **Remove All Certification Revocation List**

Command Body is 72 46 85 04

Response Body is 06.

# **Get ICC L2 Kernel Check Value**

Command Body is 72 46 09 01

Response Body is 06 <20 bytes L2 Kernel Check Value>

# **Get ICC L2 Configuration Check Value**

Command Body is 72 46 09 02

Response Body is 06 <20 bytes L2 Configuration Check Value> Note: MiniSmart II Support 2C configuration.

# **Get ICC L2 AID List Check Value**

Command Body is 72 46 09 13

Response Body is 06 <32 bytes L2 AID List Check Value>

Note:

1. Set AID List Order is different, the Check Value is different also.

2. Suggestion: User should load all application data once and not update it. Best practice is to remove all application data and load all application data again. Then order won't change.

# **Get ICC L2 CA Public Key Check Value**

Command Body is 72 46 09 14

Response Body is 06 <32 bytes L2 CA Public Key (RID+Index) Check Value>

Note:

1. CA Public Key format is RID+Index

2. Set CA Public Key Order is different, the Check Value is different also.

3. Suggestion: User should load all CA Public Keys once and not update it. Best practice is to remove all CA Public Keys and load all CA Public Keys again. Then order won't change.

# **Get Internal EMV Level One Version Number**

Command Body is 72 46 23 02

Response Body is 06<"IFMVx.yy.zzz">.

x.yy.zzz is internal version number. Version number is start from0.99.001

### **Remove Transaction Amount Log**

Command Body is 72 46 0A 02

Response Body is 06

# Smart Card Group (ICC EMV Level Two Task) – Output / Input

### **Directly Driver Output Body**

Output Body Format

49 72 <DriverID> <DriverData>

### **Input Body Format**

72 49 <DriverID> <ACK> or 72 49 <DriverID> <ACK> <ACK Data>or 72 49 <DriverID> <NAK> <Error Codes>

# **LCD display control**

Output Body is 49 72 01 <Len L of Control Data> <Len H of Control Data> <m bytes Control Data> Where: <m bytes Control Data> • Display mode – 1 byte 1- Menu Display 2- Normal Display get function key 3- Display without key input (Do Not Receive Input Data) 8 – Language Menu Display 16-Clear Screen (Do Not Receive Input Data) If Mode byte is "Clear Screen", don't need to send below field. • Fix  $0x000x00. - 2$  bytes (Little-endian) • Length of Display Message Language. - 2 bytes (Little-endian) • Display Message Language, 2 byte

- EN English (default)
- ES Spanish
- ZH Chinese
- FR French

…

• Length Display Message Control - 2 bytes (Little-endian) • Display Message Control: repeatable combination of <Line> <Message> <0x1C> <Line> - Display line number (1-First Line, n-nth Line), Maximum 16 lines. •The lower 7 bits is for line number. •The MSB is to indicate following message is a Message String or Message ID. •MSB – 0: Message String. (It is valid for "Menu Display" and "Language Menu Display") •MSB – 1: Message ID. (It is only valid for "Menu Display") <Message> - Message String or Message ID. Message String: • "Menu Display" : character in the range of  $0x20 - 0x7f$ , Maximum 16 characters • "Language Menu Display" : 2 bytes Language ID EN - English (default) ES - Spanish ZH - Chinese FR – French … … Message ID: 1 byte, check LCD Foreign Language Mapping Table  $<0x1C>$  - separator • Length Back Light On TimerValue - 2 bytes (Little-endian) • Back Light On TimerValue in second, (Little-endian) (all 0-Back Light Off, all 0xff-Back Light always On)

Input Body is 72 49 01 <ACK> <Len L of ACK Data $>$ <Len H of ACK Data $>$ <n bytes ACK Data> Where:

<n bytes ACK Data>

• Display mode – 1 byte 0- Cancel (user presses cancel key on the key pad for mode 1) 1 - Menu Display 2- Normal Display get function key 8- Language Menu Display If Mode byte is "Cancel" or "Display without key input", don't need to send below field.

• If Menu Display, Length of Menu value (If Normal Display, Length of Key (Get Function))

• If Menu Display, Menu value, sequence number of selected line, hex format (If Normal Display, ASCII format ('E' is Enter, 'C' is Cancel))

# **Get MSR Data control**

Output Body is 49 72 03 <Len\_L of Control Data> <Len\_H of Control Data> <m bytes Control Data>

Where:

<m bytes Control Data>

• Length of Total timeout for Swipe MSR Card. – 2 bytes (Little-endian) • Total timeout for Swipe MSR Card, in second, (Little-endian), default is 30 seconds. • Length of Display Message Language. - 2 bytes (Little-endian) • Display Message Language, 2 byte EN - English (default) ES - Spanish ZH - Chinese FR – French … •Length Display Message Control - 2 bytes (Little-endian) • Display Message Control: <Line><Message><0x1C> <Line> - lower 7 bits is for line number: Display line number (1-First Line, n-nth Line), Maximum 16 lines. The MSB need be 1: is to indicate following message is Message ID. <Message> - Message ID. Message ID: 1 byte, check LCD Foreign Language Mapping Table. Normal Value is 19.  $\langle 0x1C \rangle$  - separator

Input Body is 72 49 03  $\leq$ ACK $>$  Len L of ACK Data $>$  Len H of ACK Data $>$   $\leq$ n bytes ACK Data> Where: <n bytes ACK Data> n bytes MSR Data

# <span id="page-29-0"></span>**Smart Card Group – Set/Get Commands Misc.**

**Set Key Type for Data encryption Key (ICC DUKPT Key)**

Command Body is 72 53 01 01 01 <Option>

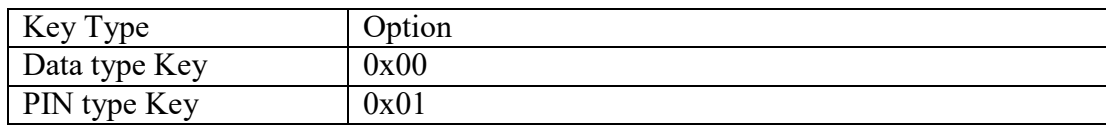

Note: ICC Group (Task) only support A Fun of Setting/Review command except for Default All & Review All. Response Body is 06

# **Get Key Type for Data encryption Key (ICC DUKPT Key)**

Command Body is 72 52 01 01 Response Body is 06 72 01 01 01 <Option> Note: The one byte followed Task ID (72) is Block Number Data.

### **Set Encryption Mode for Data encryption Key (ICC DUKPT Key)**

Command Body is  $72,53,01,02,01$  < Option >

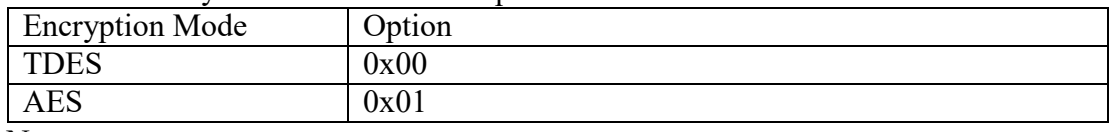

Note:

ICC Group (Task) only supports A Fun of Setting/Review command except for Default All & Review All.

### Response Body is

06 (Data encryption Key (Data encryption Key (ICC DUKPT Key) ) did not exist) or 15 6A 00 (NAK + Unsupported Command Error Code) (Data encryption Key (ICC DUKPT Key) existed)

### **Get Encryption Mode for Data encryption Key (ICC DUKPT Key)**

Command Body is 72 52 01 02

Response Body is 06 72 01 02 01 <Option>

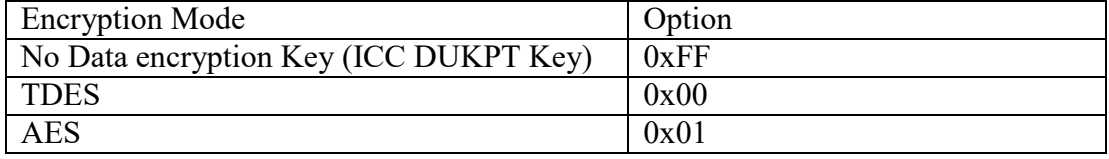

Note: The one byte followed Task ID (72) is Block Number Data.

### **Set Card Type Option**

Command Body is 72 53 01 04 01 <Option>

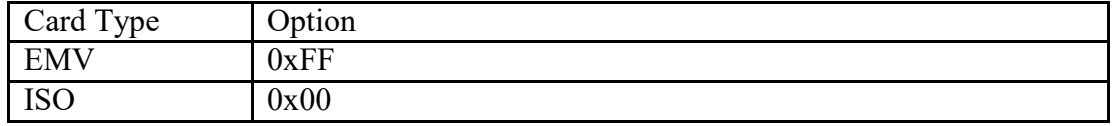

Response Body is 06

## **Get Card Type Option**

Command Body is 72 52 01 04

Response Body is 06 72 01 04 01 <Option>

### **Set ICC L1 Transaction Timeout**

Command Body is  $72,53,01,05,01$  <Timeout> Where:  $\le$ Timeout> is 1 byte. Value is 8 seconds  $\sim$  90 Seconds

Response Body is 06

### **Get ICC L1 Transaction Timeout**

Command Body is 72 52 01 05

Response Body is 06 72 01 05 01 <Timeout>

### **Get EMV CT L2 Transaction Interval**

This is the delay time between command responses during the various phases of the EMV transaction (start, auth, complete). For example, this is the delay time between sending Authenticate Transaction command and receiving ACK.

Command Body is 72 52 01 2F 01

Response Body is 06 72 01 2F 01 <CTL2Interval>

Where CTL2Interval is 0 (no delay) or a value in the range 30-100 (which means 300- 1000 milliseconds).

### **Set EMV CT L2 Transaction Interval**

This is the delay time between command responses during the various phases of the EMV transaction (start, auth, complete). You can delay the receipt of ACK using this command, for example. Adjustment of this value may be needed in certain instances if ACK is occurring too quickly to be retrieved reliably. (Set for 300 msec, then test. Adjust the delay upward until ACK is captured reliably.)

Command Body is 72 53 01 2F 01 <CTL2Interval>

Where:

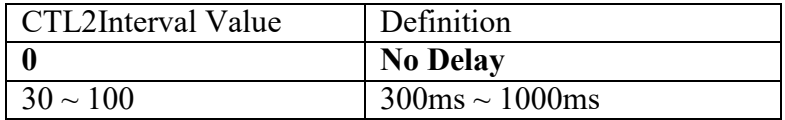

**Example:** 72 53 01 2F 01 **50** sets the delay to 800 msec (0x50 \* 10 msec)

### **Set Pre/Post PAN Data Len**

Command Body is 72 53 01 20 02 <PrePANCtlDataLen> <PostPANCtlDataLen> Where: <PrePANCtlDataLen> need be 0~6, Default is 4 <PostPANCtlDataLen> need be 0~4, Default is 4

Response Body is 06

### **Get Pre/Post Data Len**

Command Body is 72 52 01 20

Response Body is 06 72 01 20 02 <PrePANCtlDataLen> <PostPANCtlDataLen>

### **Set ASCII Mask Data**

Command Body is 72 53 01 21 01 <AsciiMaskData> Where:  $\leq$ AsciiMaskData> can be 0x20 $\sim$ 0x7E, Default is 0x2A(\*).

Response Body is 06

### **Get ASCII Mask Data**

Command Body is 72 52 01 21

Response Body is 06 72 01 21 01 <AsciiMaskData>

### **Set BCD Mask Data**

Command Body is 72 53 01 22 01 <BCDMaskData> Where:  $\leq$ BCDMaskData> can be can be 0x0A $\sim$ 0x0F, Default is 0x0C(\*). Note: If 0x23 will be masked High BCD, result should be 0xC3 If 0x23 will be masked Low BCD, result should be 0x2C If 0x23 will be masked all BCD, result should be 0xCC

Response Body is 06

#### **Get BCD Mask Data**

Command Body is 72 52 01 22

Response Body is 06 72 01 22 01 <BCDMaskData>

### **Default ICC Group All Setting**

Command Body is 72 53 00

Response Body is 06

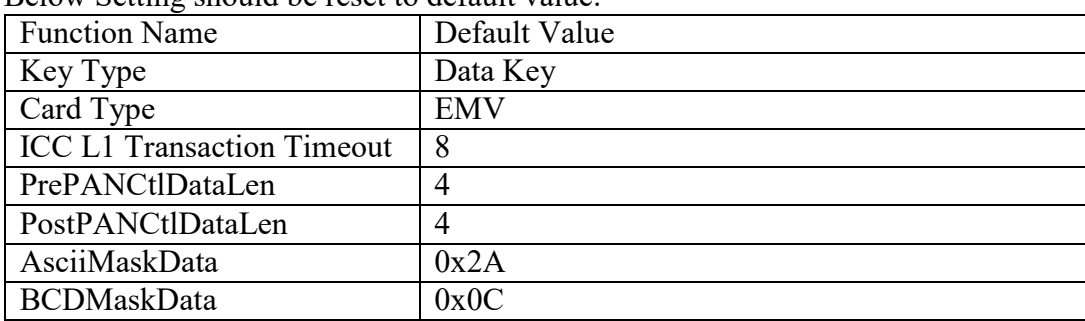

Below Setting should be reset to default value:

### **Review ICC Group All Setting**

Command Body is 72 52 00

Response Body is 06 72 07 01 01<Key Type Option> 02 01 <Encryption Mode Option> 04 01 <Card Type Option> 05 01 <L1 Transaction Timeout> 20 02 <PrePANCtlDataLen> <PostPANCtlDataLen> 21 01 <AsciiMaskData> 22 01 <BCDMaskData>

Note: The one byte followed Task ID (72) is Block Number Data.

#### **Remote Key Injection**

**Initiate RKL**

Command Body 55 52 4B 49 30 Where: 52 4B 49 is 'RKI'

Response Body <ACK> <20 bytes ASCII code KSN of RKI-KEK> <10 bytes Serial Number> <16 bytes ASCII code Authentication Code 1> Or

<NAK> <Error Code>

Where:

<20 bytes ASCII code KSN of RKI-KEK> is 10 bytes KSN – It is KSN.

<10 bytes Serial Number> is set by itself command listed in Command Set File.

<16 bytes ASCII code Authentication Code 1> is 8 bytes Authentication Code 1

8 bytes Authentication Code 1 is 8 bytes Random generated by POS Device.

Note: If Serial Number is 9 bytes, it will be followed a 0x00 bytes to be 10 bytes in this response.

# **RKL Get Status**

Command Body

55 52 4B 49 31 <32 bytes ASCII code Encrypted Data (EK1)> Where: 52 4B 49 is 'RKI' <32 bytes ASCII code Encrypted Data (EK1)> is 16 bytes Encrypted Data (EK1): The Plaintext of 16 bytes Encrypted Data (EK1) is <Authentication Code 2><Authentication Code 1> Authentication Code 2 is 8 bytes Random generated by RKS Authentication Code 1 is 8 bytes data (it should be validated) 16 bytes Encrypted Data (EK1) is encrypted by RKI-KEK according to KSN (CBC TDES algorithm, the IV are 0)

Response Body

<ACK><20 bytes ASCII code KSN of RKI-KEK><32 bytes ASCII code Encrypted Data  $(EK2)$  Or

<NAK><Error Code>

Where:

<20 bytes ASCII code KSN of RKI-KEK> is 10 bytes KSN – It is advanced to next KSN. Refered as next-KSN hereafter)

<32 bytes ASCII code Encrypted Data (EK2)> is 16 bytes Encrypted Data (EK2):

The Plaintext of 16 bytes Encrypted Data (EK2) is

<Authentication Code 1><Authentication Code 2>

Authentication Code 1 is 8 bytes data

Authentication Code 2 is 8 bytes data

16 bytes Encrypted Data (EK2) is encrypted by RKI-KEK according to next-KSN (CBC TDES algorithm, the IV are 0)

# **New KSN/Key Pair**

Command Body

55 52 4B 49 32 <M bytes TR-31 format Data (EK3)> Where:

52 4B 49 is 'RKI'

<M bytes TR-31 format Data (EK3)> is ASCII code "**TR-31 Edition B**" format data. The N byte Key data is encrypted by **KBEK** (generated from **KBPK**, **KBPK** is generated from Data Key of RKI-KEK), and 4 bytes MAC is generated from data (detailed in below) encrypted with **KBMK** (generated from **KBPK**, **KBPK** is generated from Data Key of RKI-KEK). (**KSN** of RKI-KEK is advanced to next **KSN**. Refered as next-**KSN** hereafter. Please see the below detailed algorithm.)

<span id="page-35-0"></span>**TR-31 Block data format is: KBH + KBH\_OB** (Optional Block) **+ ASCII code Result + ASCII code MAC data.**

2N bytes ASCII code Encrypted Key – N bytes Encrypted Key 16 bytes ASCII code MAC data – 8 bytes MAC data

Response Body

<ACK><6 bytes ASCII code MAC Result>

<NAK><Error Code>

Where:

<6 bytes ASCII code MAC Result> is 3 bytes MAC Result (MAC Result of Key) Using 8/16 bytes Key as Key, ECB DES/TDES Encrypt 8/16 bytes 0s.

# <span id="page-36-0"></span>**Firmware Updating**

### **Structure Note**

1. Firmware Bootloader File is named FM file. The file name format is \*.fm. 2. There are 'Block 0 - FM File Format Definition', 'Block 1', 'Block 2', 'Block 3' and 'Block 4' data.

## <span id="page-36-1"></span>**Application/Bootloader FM File Structure**

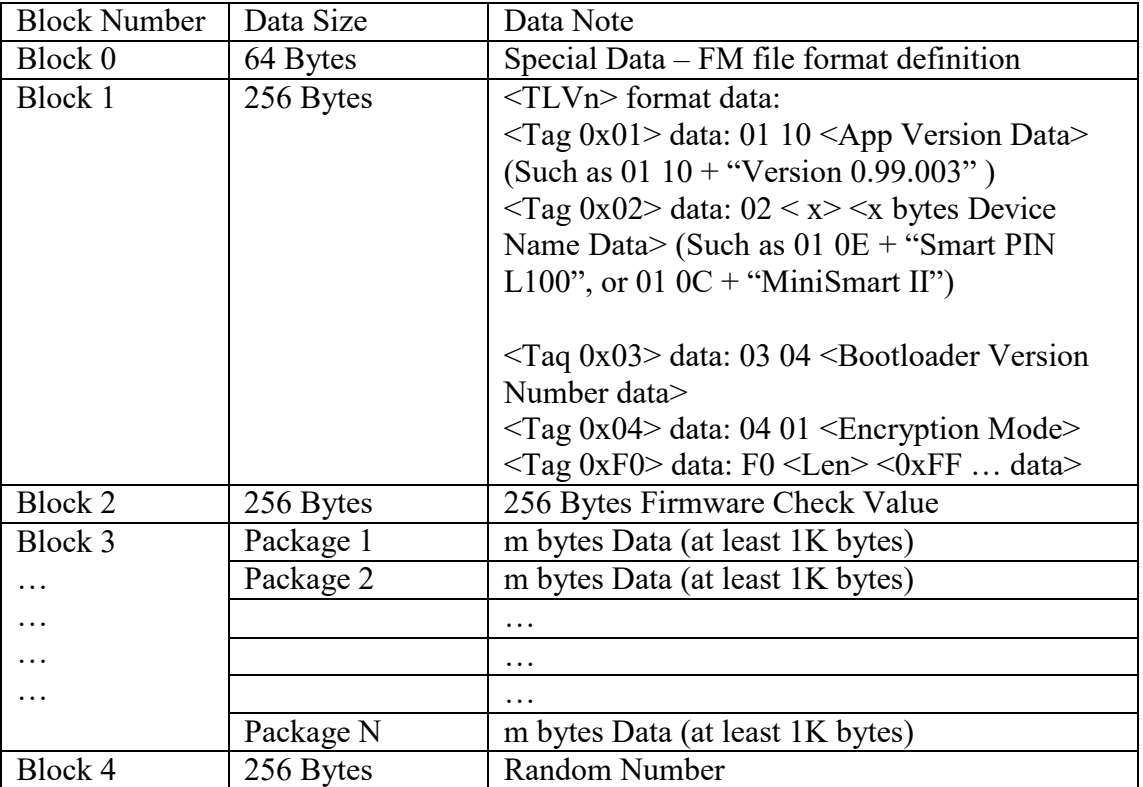

Note:

- 1. m value is confirmed by '2 byte ' data in 'FM File Format Definition' and Get Version From Bootloader Firmware.
- 2. N value is confirmed by '2 byte -Package Number' data in 'FM File Format Definition' and Calculation from FM file data.
- 3. 8 Bytes String "Version" + 8 Bytes Application Version need Ascii Code Data (Version  $0.99.003 \rightarrow$  Hex: 56 65 72 73 69 6F 6E 20 30 2E 39 39 2E 30 30 33)
- 4. x Bytes Device Name n need Ascii Code Data (Intuit III  $\rightarrow$  Hex: 49 6E 74 75 69 74 20 49 49 49)
- 5. S Bootloader Version Number data is from  $0x000000000000000000001, ...,$  to  $0xFF$ FF FF FF
- 6. <Encryption Mode>:
	- $\bullet$  0x00 Plaintext.
	- 0x03 Only Firmware RSA Key Encryption & RSAPSS RSA Data Format
	- 0x04 Firmware Fix Key Encryption & RSSPSS RSA Raw Data Format.

# <span id="page-37-0"></span>**Definitions**

# **Block 0 Data**

- 1. This Block data are 64 bytes data FM File Format Definition
- 2. The Format is:

<6 byte PCI , NONPCI> <1 byte File Type> <1 byte Mode> <2 byte file descriptor length> <2 byte block head size (byte)> <2 byte block tail size (byte)> <2 byte Package size (in byte)> <2 byte Package Numbers> <4 bytes Block 3 data First Package Start Address> <Surplus bytes Reserved>

- The Start 6 bytes is a magic text to identify if this file is for PCI or Non-PCI:
	- For PCI file, it is "PCI" (Hex is  $504349202020$ )
	- For Non-PCI file, it is "NONPCI" (Hex is 4E 4F 4E 50 43 49)
- <1 byte File Type>:'A'- Application, 'B'-Bootloader
- <1 byte Mode>: 'P'-Plaintext, 'A'-AES, 'T'-TDES
- 2 byte file descriptor length (LenL LenH) The length of rest "File Descriptor", it always be 56.
- 2 byte block head size (byte) (SizeL SizeH):
	- It is -512 bytes (Block 1 Data: Version and Device Name…, and Block 2 Data: FM Check Value).
- 2 byte block tail size (byte) (SizeL SizeH):
	- It is 256 bytes (Random Number).
- 2 byte package size (in byte) (SizeL SizeH) The byte size of package (m)
- 2 byte Package Numbers (NumberL NumberH) (N)
- 4 bytes Block 3 data First Package Start Address(Little Endian Mode)

Surplus bytes - Reserved

# <span id="page-37-1"></span>**Block 1 Data**

- 1. This Block data are 256 bytes data.
- 2. The 256 bytes data Format:
- 01 10 8 Bytes String "Version" + 8 Bytes Application Version need Ascii Code Data (Version 0.99.003  $\rightarrow$  Hex: 56 65 72 73 69 6F 6E 20 30 2E 39 39 2E 30 30 33) Device need save the Version Number 1
- $\bullet$  02 x + x Bytes Device Name n need Ascii Code Data (UniPay II  $\rightarrow$  Hex: 55 6E 69 50 61 79 20 49 49)
	- Device need verify the Device Name. If it is not attributed to the device, response Error.
- $\bullet$  03 04 + 4 bytes Bootloader Version Number data (from 0x00 00 00 00, 0x00 00 00 01, …, to 0xFF FF FF FF)
- $\bullet$  04 01 + 1 byte Encryption Mode

# <span id="page-37-2"></span>**Block 2 Data**

1. This Block data are 256 bytes data - Firmware Check Value

2. The definition:

This Check Value is calculated from Full Packets Data of BIN File. If Full Data of BIN File (For Generating FM File) are not enough for Full Packages Data, FM File Generator Tool will Pad 0xFF to calculate the Check Value.

• RSSPSS RSA Raw Data Format, Device decrypts (using RSA-2048 algorithm & Firmware RSA Key) the 256 bytes data to be 256 bytes data (BASE Data):

After this Block data are received, Device decrypts (using RSA-2048 algorithm) the 256 bytes data to be 256 bytes data (BASE Data). The 256 bytes (BASE Data) should be saved in Special area. It is used for Bootloader Firmware.

# <span id="page-38-0"></span>**Block 3 Data**

1. This Block data are  $(N * m)$  bytes data.

It is Plaintext or Encrypted Firmware Data.

Per Package is m bytes data (At least 1K).

If Package Data of BIN File (For Generating FM File) are not enough for a total Package, FM File Generator Tool will Pad 0xFF.

- 2. The Block data could be Plaintext or Encryption.
- 3. The Encryption mode will be:
- Plaintext
- Only Firmware RSA Encryption Mode:
	- Per 256 bytes data of Plaintext BIN file will be Xor'ed 256 bytes (BASE Data) to be Encrypted Block 3 data. So Device need:
		- ◆ Get Base Data from Special area
		- ◆ Per 256 byte received data need be Xor'ed 256 bytes (BASE Data) to be Plaintext Block 3 data (Firmware Code).
- Firmware Fix Key Encryption Mode:
	- Need Load a fix key Firmware Fix Key
	- All data of Plaintext BIN file will be encrypted by the key using CBC algorithm (IV is 0) to be Encrypted Block 3 data. So Device need decrypted received data by the key using CBC (IV is 0 ) to be Plaintext Block 3 data (Firmware Code).

# <span id="page-38-1"></span>**Block 4 Data**

It is End Flag.

After this Block data are received, Device Read per 256 bytes from Full Packets Data to Calculate per 32 bytes Signature Data, All these Signature Data are Xored to be a 32 bytes Signature Data (Sha-2 Signature Data 2).

- RSSPSS RSA Raw Data Format:
	- Device encrypts (using RSAPSS algorithm) the Below y bytes TLVn data to be 256 bytes data (BASE1 Data) , TLVn data are:

- $\blacklozenge$  <Tag 0x00> data: 00 <Len-32> <Sha-2 Signature Data 2>
- <Tag 0x02> data: 02 <Len x> <x bytes Device Name Data> (Such as 02 0E  $+$  "Smart PIN L100", or 01 0C + "MiniSmart II")
- BASE1 Data needs to be equal to BASE Data

# <span id="page-39-0"></span>**Device Examples**

### <span id="page-39-1"></span>**Example 1**

If Application Whole Size is 480K, BIN file is 396.6K, m is 1K.

The Check Value of Block 3 need be calculated from 397K data, FM Generator Tools need padding (397K – 396.6K) bytes 0xFF to calculate it.

### <span id="page-39-2"></span>**Example 2**

If Application Whole Size is 480K, BIN file is 400K, m is 2K.

The Check Value of Block 3 need be calculated from 400K data

### <span id="page-39-3"></span>**Example 3**

If ApplicationWhole Size is 480K, BIN file is 480K, m is 1K.

The Check Value of Block 3 need be calculated from 480K data.

### <span id="page-39-4"></span>**Entering Bootloader Mode**

1. Device enters into Bootloader Status method.

While Device runs in Application IDLE Status, Host could send Command Commandy Body:

78 46 7A 49 52 46 57 00 00 00 00 00 00 00 00 – Master Chip Bootloader 78 46 7A 49 52 46 57 00 00 00 00 00 00 00 01 – Slave Chip Bootloader 78 46 7A 49 52 46 57 FF FF FF FF 00 00 00 00 – Master Chip Bootloader need be changed

78 46 7A 49 52 46 57 FF FF FF FF 00 00 00 01 – Slave Chip Bootloader need be changed

Response Body: 06 (Enter into Bootloader Status), or 15 (Do Not Support Bootloader, or Do Not Enter into Bootloader Status).

- 2. Bootloader Work Status Display:
- Device with LED: LED display to indictor:
	- Dual-Color LED (Optional):
		- ◆ Without Battery Identifier: Flash Red & Green
		- With Battery Identifier: Flash Red (Battery is low), or Flash Green (Battery is enough)
	- **Multi LEDs** (Optional): Flash them
- Device with LCD, LCD display 'Bootloader ...'

Device without any Display Part, No Indictor.

### <span id="page-40-0"></span>**Bootloader Status - Process**

After entering into Bootloader mode, get status to determine device encryption, firmware packet size, and packet/block to start/resume the transmission on.

Command Body: 78 46 11

Response Body:

(Fix 28 bytes data): 06 <'**Bootloader FW '**> <PCI Indicator Flag> <**' Vx.yy'**> <Package Size L> <Package Size H> <4 bytes Request Indicator> Or

- <'**Bootloader FW '**>: 14 bytes Ascii Code Data, Hex Value is 42 6F 6F 74 6C 6F 61 64 65 72 20 46 57 20
- <PCI Indicator Flag>: 1 byte Ascii Code:
	- $\Box$  0x31: PCI Device Plaintext
	- $\Box$  0x30: Non-PCI Device Plaintext
	- $\Box$  0x32: PCI Device Encryption by TDES
	- $\Box$  0x33: Non-PCI Device –Encryption by TDES
	- $\Box$  0x34: PCI Device Encryption by AES
	- $\Box$  0x35: Non-PCI Device –Encryption by AES
	- $\Box$  0x36: PCI Device Encryption by Xored
	- $\Box$  0x37: Non-PCI Device Encryption by Xored
- <**' Vx.yy'** >: 7 bytes Ascii Code Data, Hex Value of " 1.00 " is 20 56 31 2E 30 30 20
- <Package Size L><Package Size H>: 2 bytes data (m):
	- $\blacksquare$  1K size: 00 04
	- $\blacksquare$  2K size: 00 08
- <Request Package Num\_L><Request Package Num\_H>:
	- For PCI device: Hex Value always 00 00.
	- For Non-PCI device: Indictor next Package Data requirement.
- <4 bytes Request Indicator> (Little Endian Mode):
	- For PCI device Application & Bootloader Updating: Hex Value always 00 00 00 00
	- For Non-PCI device Application Updating: Indictor next Package Data requirement.
	- For Non-PCI device Bootloader Updating: Hex Value always 00 00 00 00 00

### <span id="page-40-1"></span>**FM File Data - Process**

Command Body is <42> <4 bytes Indicator> <Data (Xbytes)> Where: Type0 – 256 bytes Block 1 Data 42 00 00 00 00 <256 bytes Block 1 Data>

Type1 – 256 bytes Block 2 Data 42 01 00 00 00 <256 bytes Block 2 Data>

Type $2 - m * 1K$  bytes Data of Block 3 Data

42 <4 bytes Flash Start Address of this Package Data> <m bytes Data>

- <4 bytes Flash Start Address of this Package Data> (Little Endian Mode)
- m will be  $1024$  or  $2048...$

Type3 – The latest 256 bytes Block 4 Data 42 FF FF FF FF <256bytes Data>

Response Body is 06 or 15 <Error Codes>

NOTE: The maximum interval between the last command and the new command is 30 seconds.

In Work State 1: If Timeout, Device response Error Code '0x5030', quit Bootloader Status and run in Application Status.

In Work State 2: If Timeout for PCI Device: Device Erase All Application. Device response Error Code '0x5031', does not quit Bootloader Status until finish implementing Bootloader function.

The interval between the command and the response is  $20\text{ms} \sim 3$  seconds

Full Commands with Packages Example –  $m=1K$ , N=397:

- $\bullet$  02 05 04 42 00 00 00 00 <br/> 256 bytes data> <Lrc> <Sum> 03
- 02 05 04 42 01 00 00 00 <Block 2 256 bytes data "**Firmware Check Value**"> <Lrc>  $\leq$ Sum $> 03$
- $\bullet$  02 05 04 42 <4 bytes Address 1> <Block 3 Package 1 1024 bytes of firmware>  $\langle$ Lrc $>$  $\langle$ Sum $>$  03
- $\bullet$  02 05 04 42 <4 bytes Address 2> <Block 3 Package 2 1024 bytes of firmware>  $\langle$ Lrc $>$  $\langle$ Sum $>$  03
- …
- ……
- ……
- ……
- $\bullet$  ......
- ……
- $\bullet$  02 05 04 42 <4 bytes Address 397> < Block 3 Package 397 1024 bytes of firmware>  $\langle$ Lrc $>$  $\langle$ Sum $>$ 03
- $\bullet$  02 05 01 42 FF FF FF FF <Block 4 256 bytes Data> <Lrc> <Sum > 03

# <span id="page-42-0"></span>**Bootloader Error Codes**

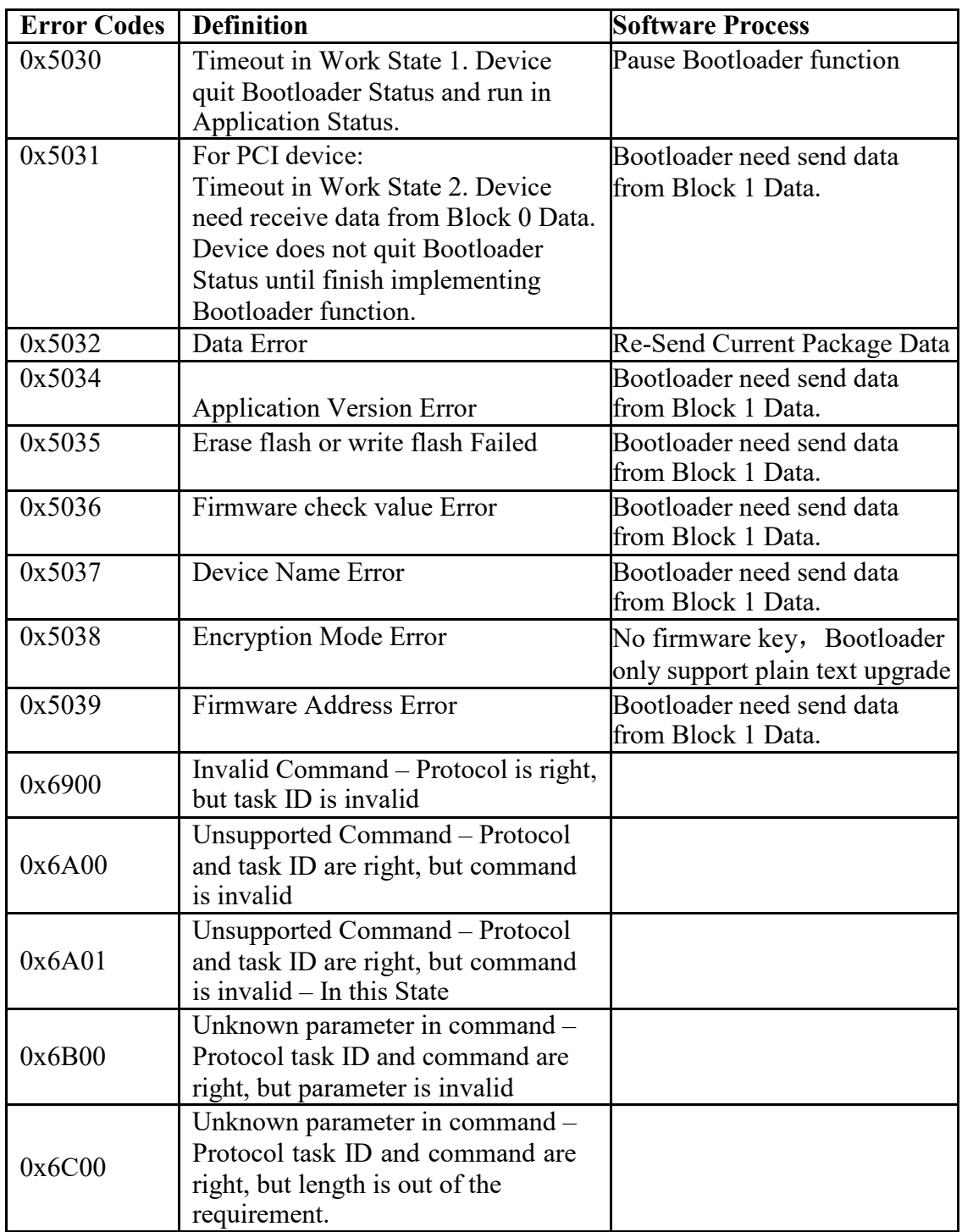

# **General Error Codes**

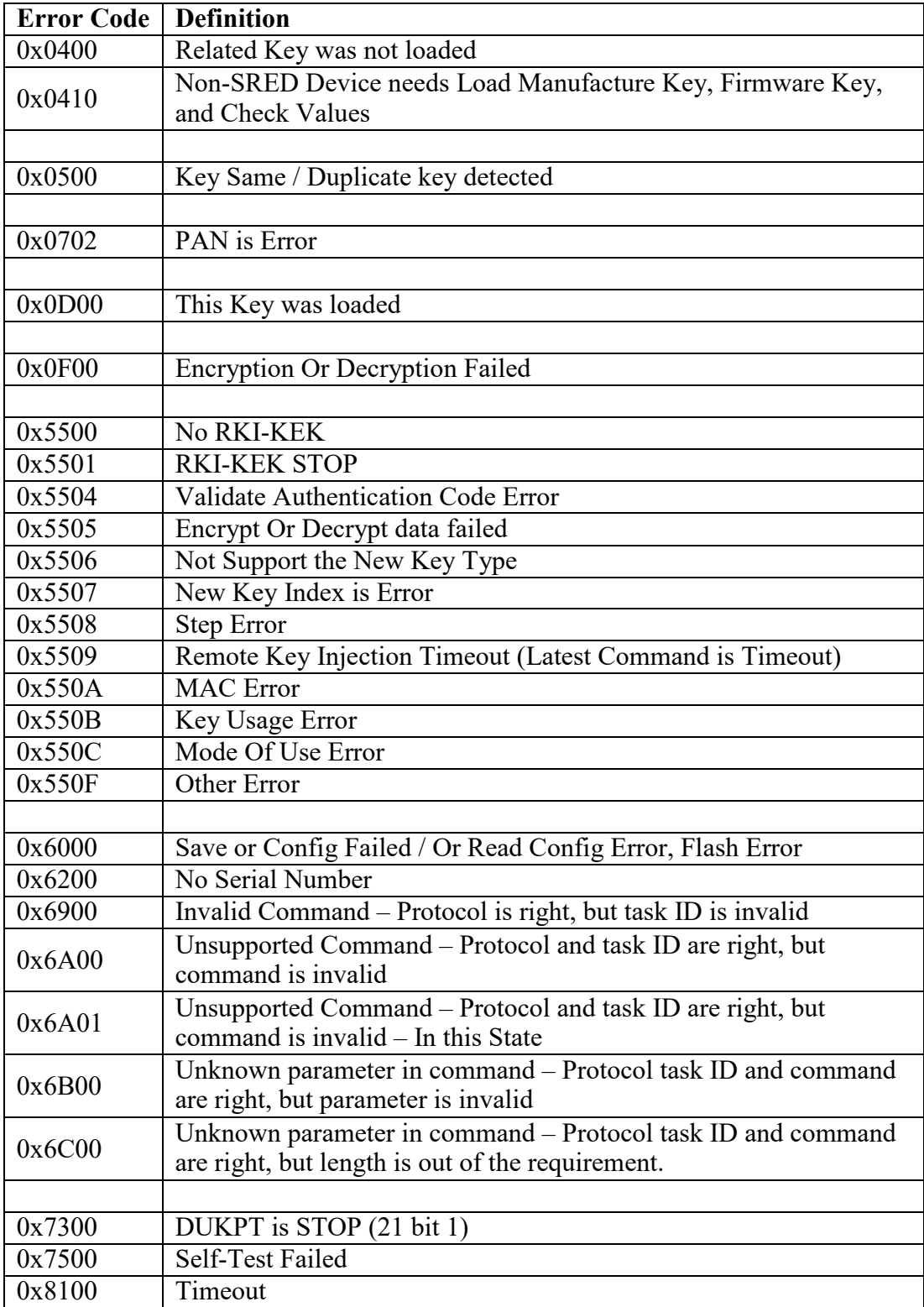

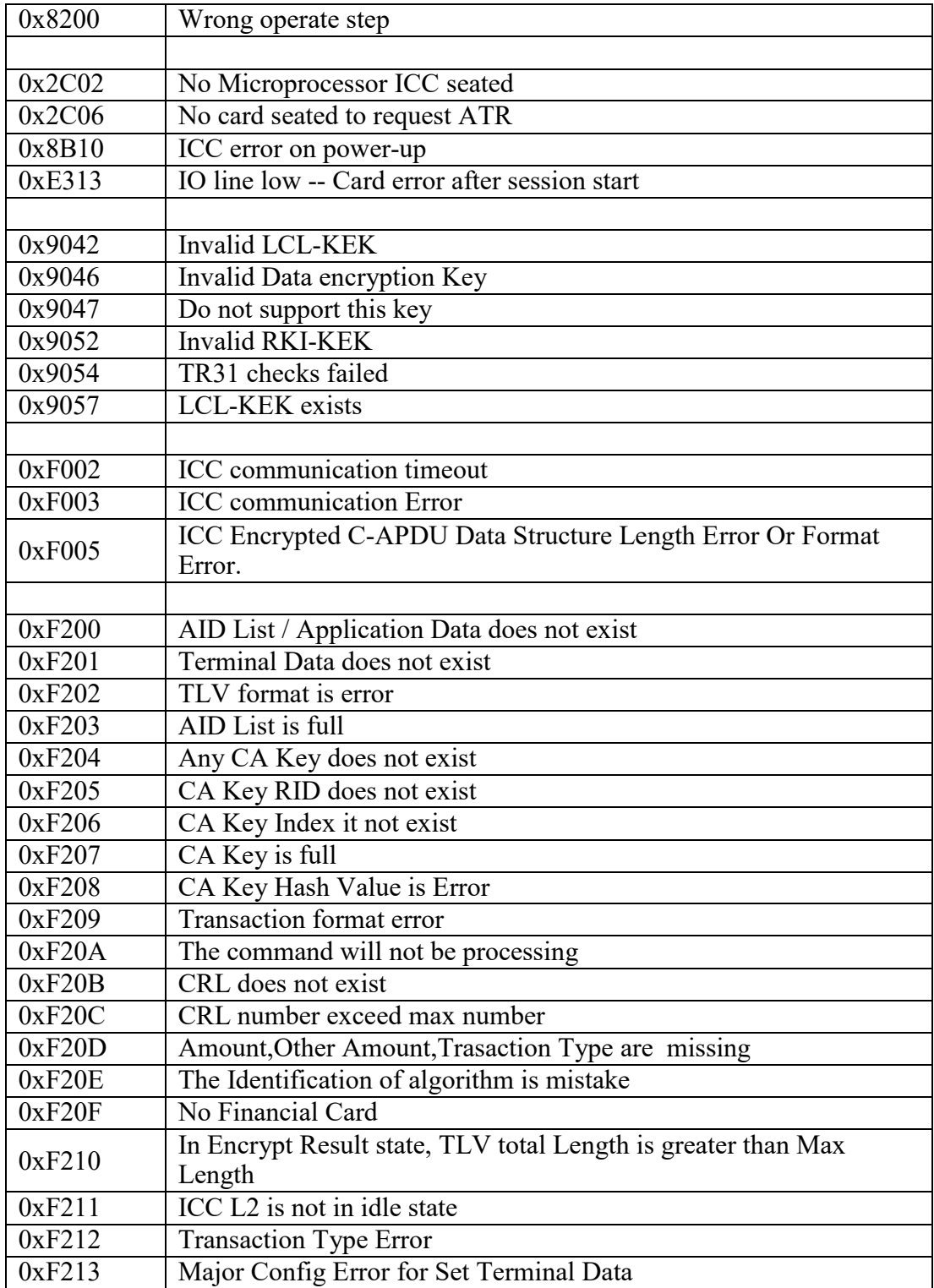

# **LCD Foreign Language Mapping Table**

Some EMV responses include message IDs for messages that should be displayed on the POS, tablet, or LCD-equipped device. Consult the following table for those messages. Note that the ID (leftmost column) is decimal (not hex) notation.

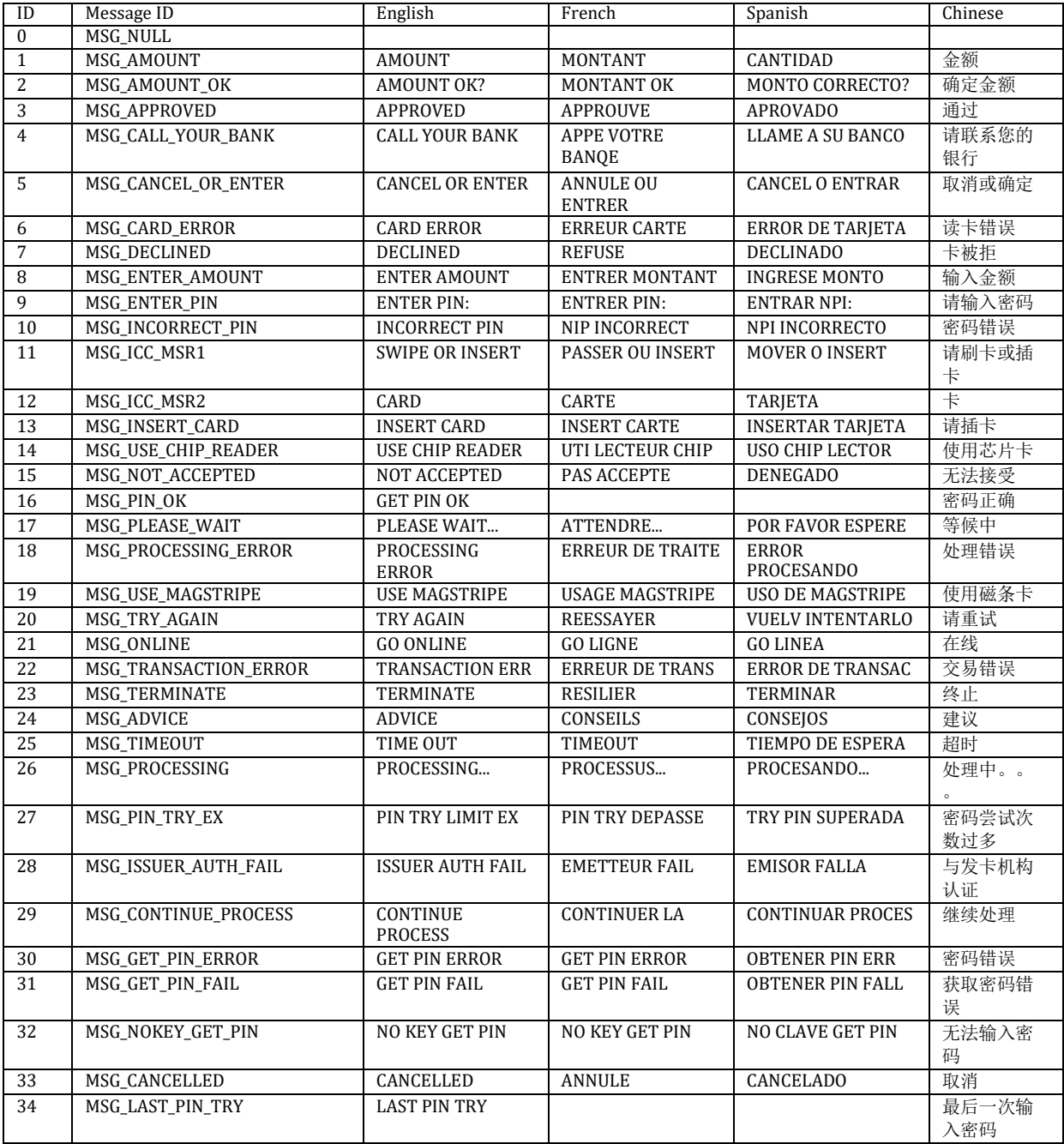

# <span id="page-46-0"></span>**Response Codes**

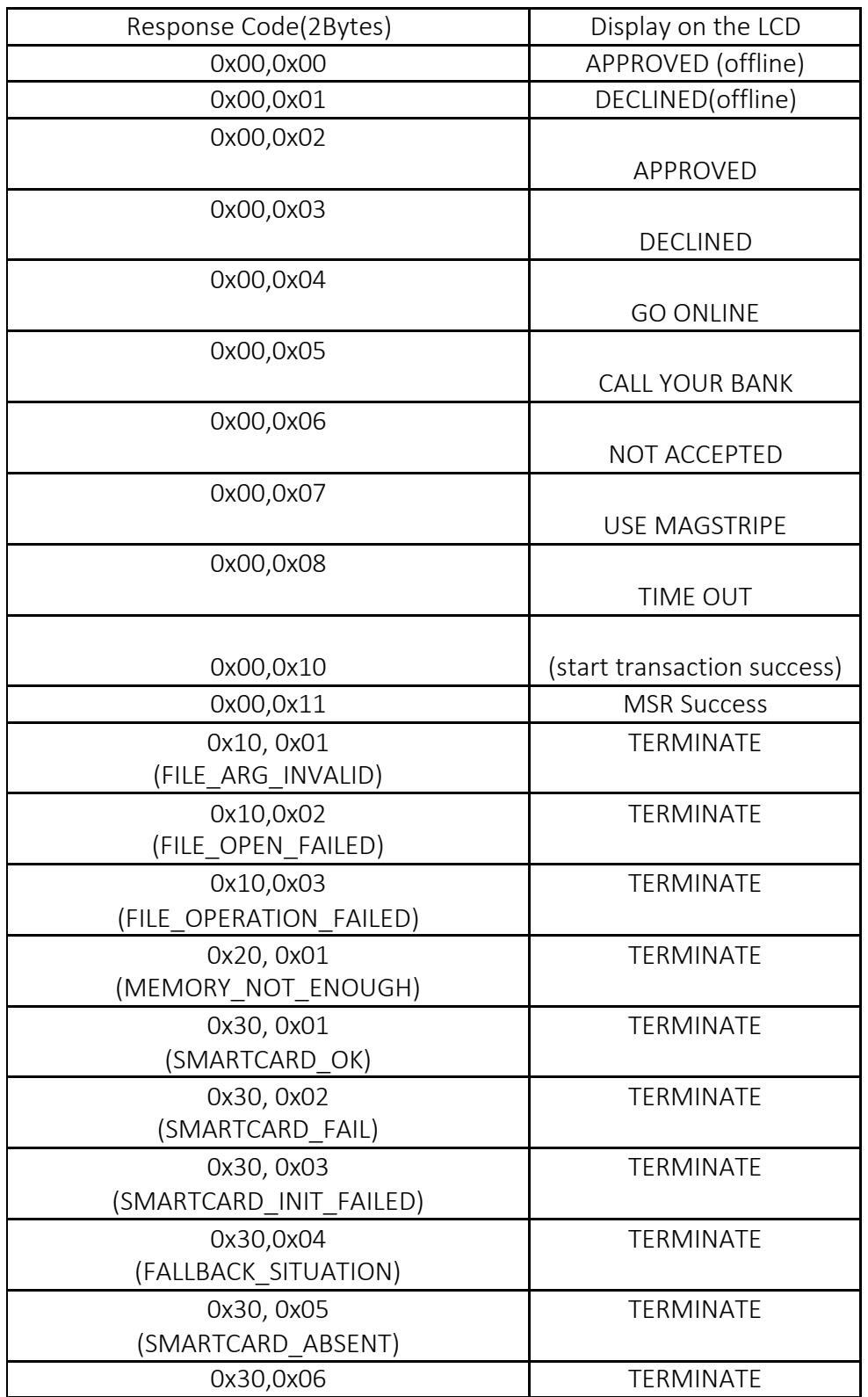

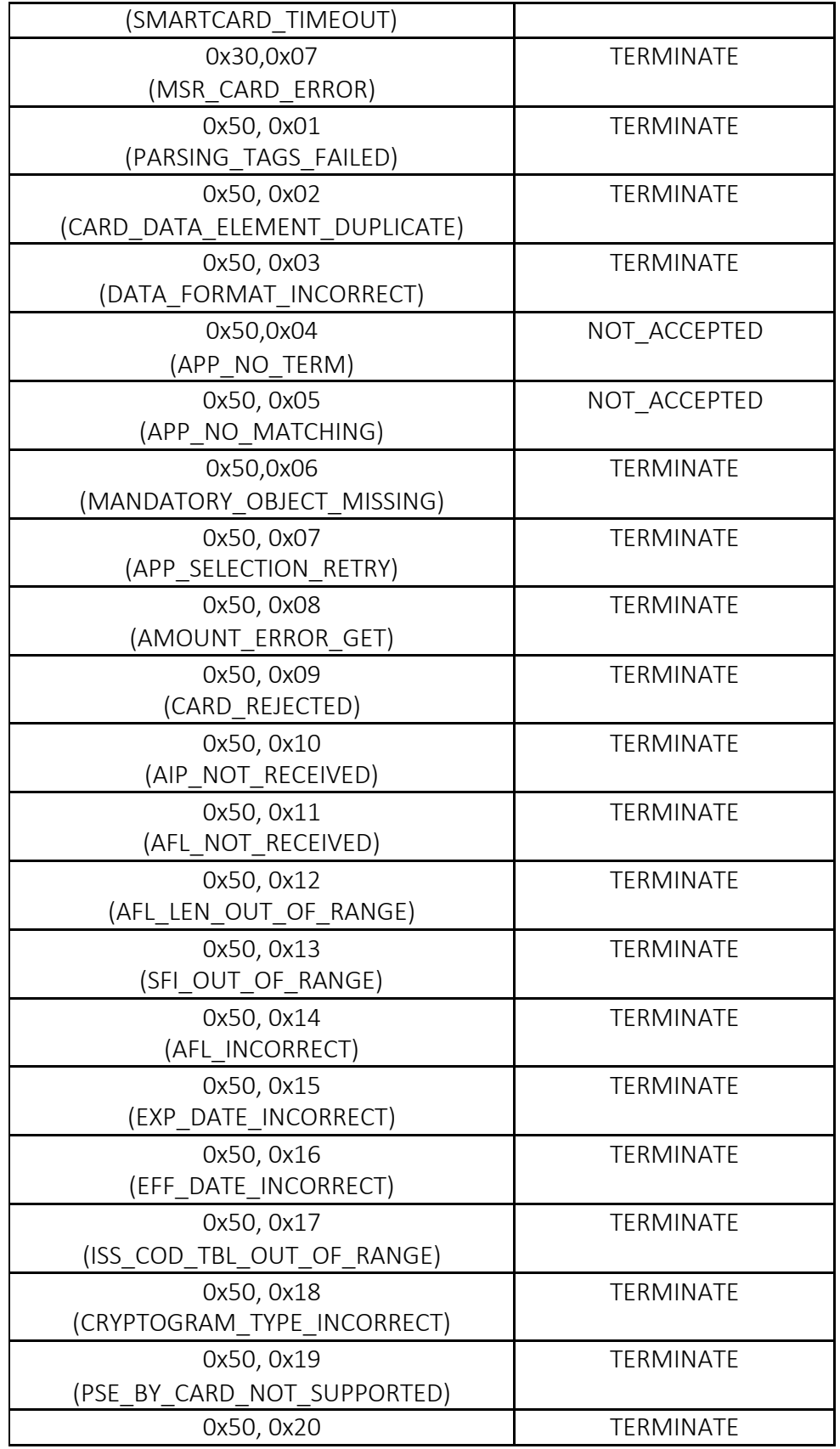

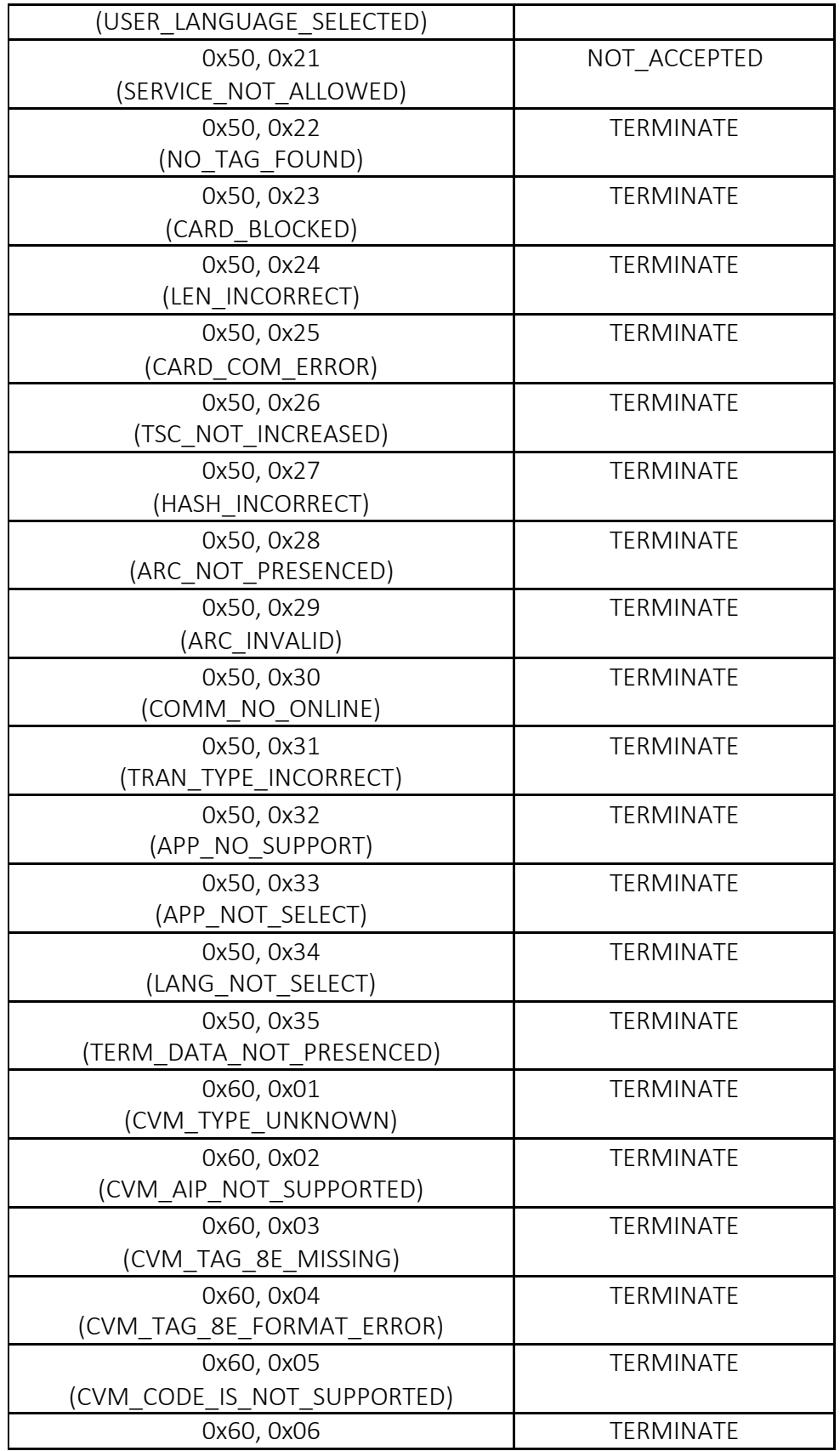

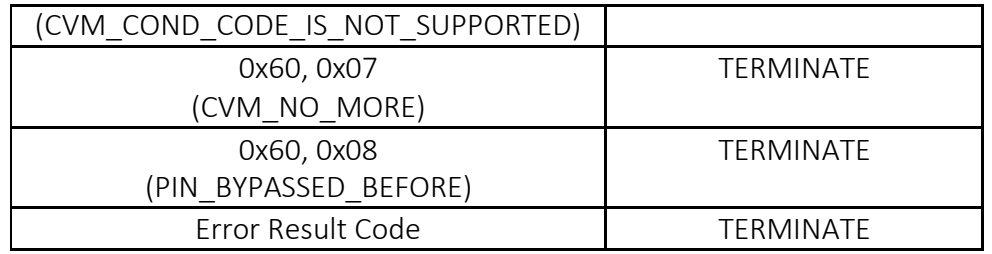

# <span id="page-49-0"></span>**Note:**

First response byte format:

Bit 0 --- if transaction have advice, this bit is 1.

Bit 1 --- if transaction have reversal, this bit is 1.

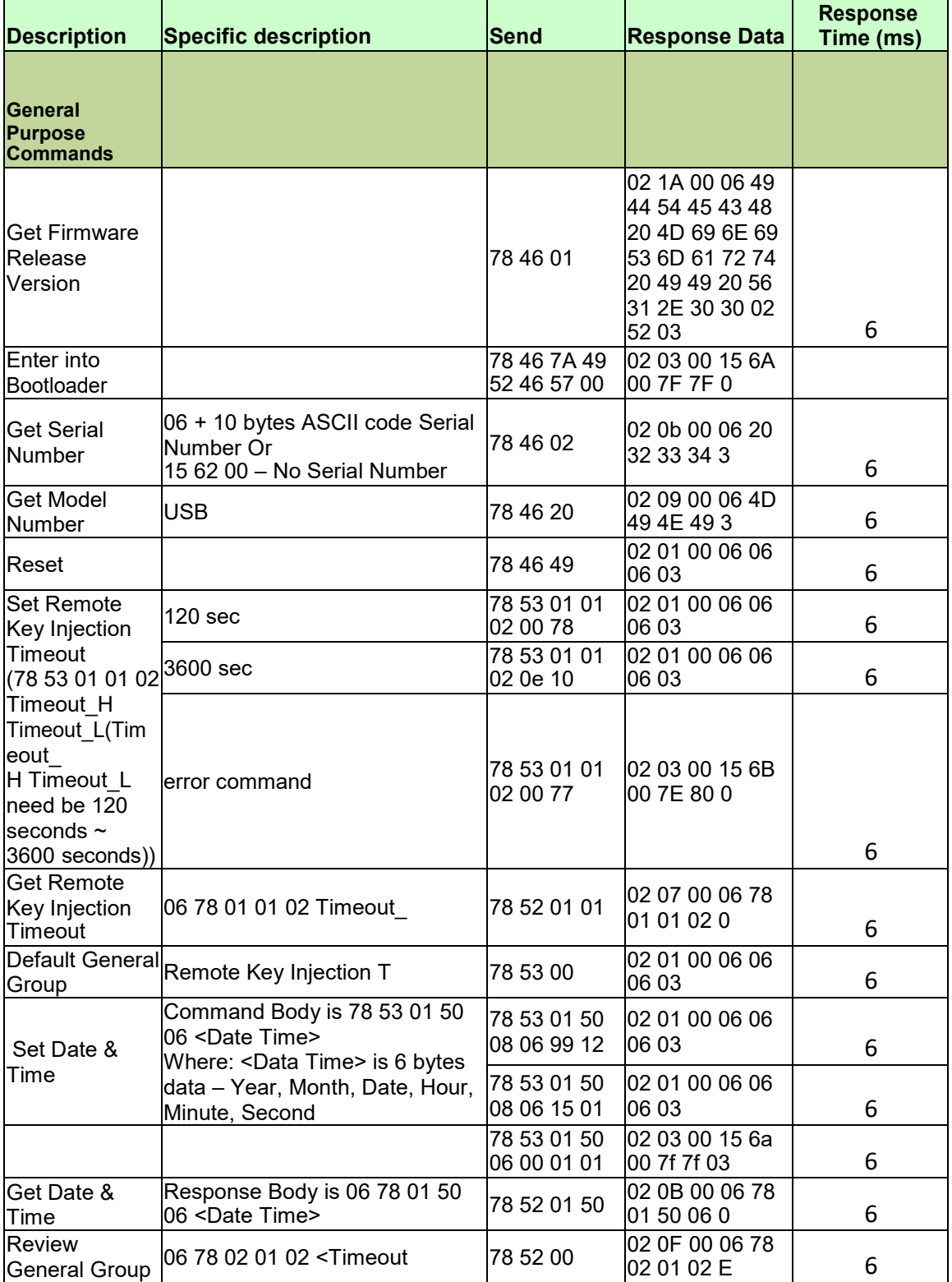

# <span id="page-50-0"></span>**Timings: General Purpose Commands**

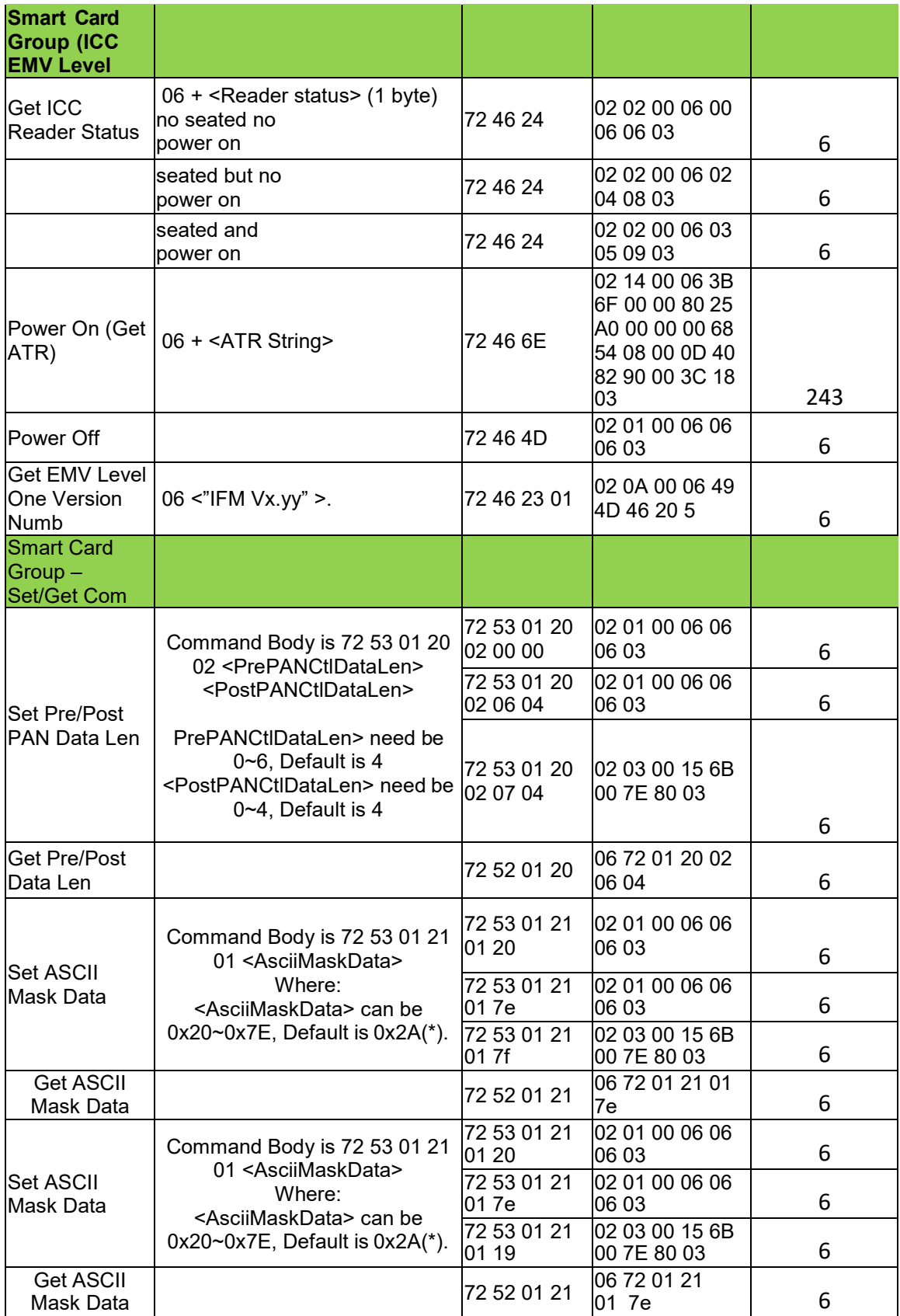

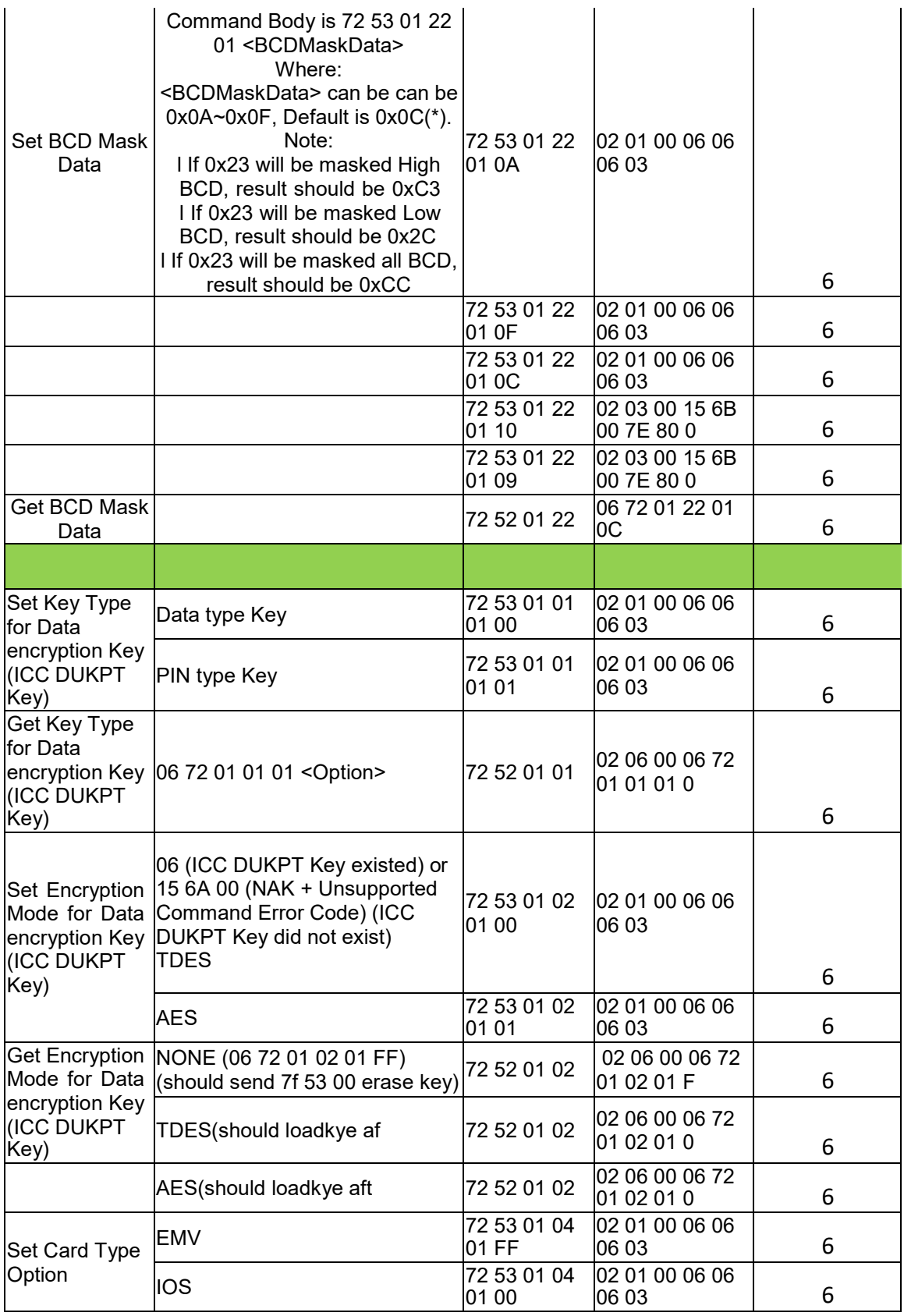

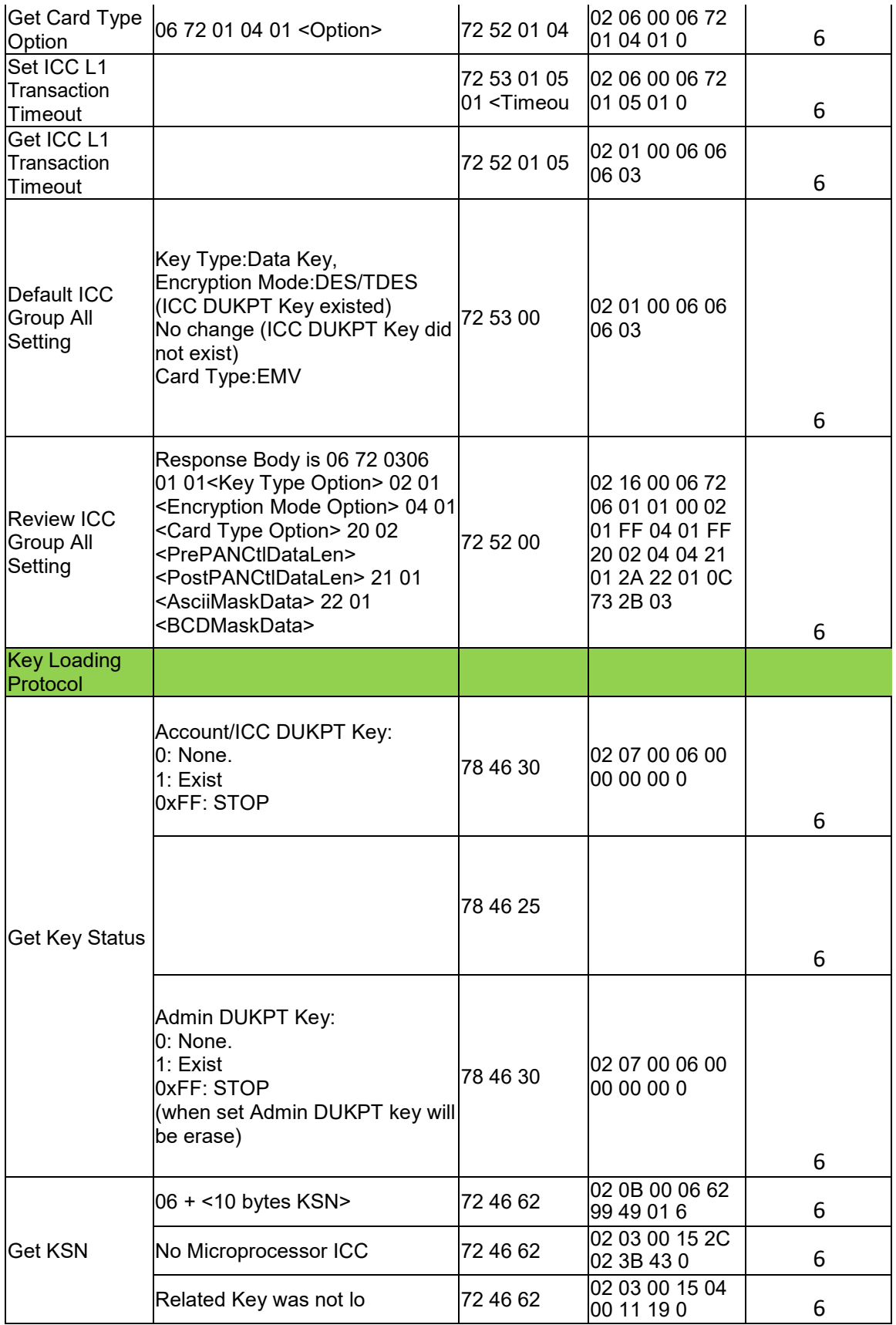

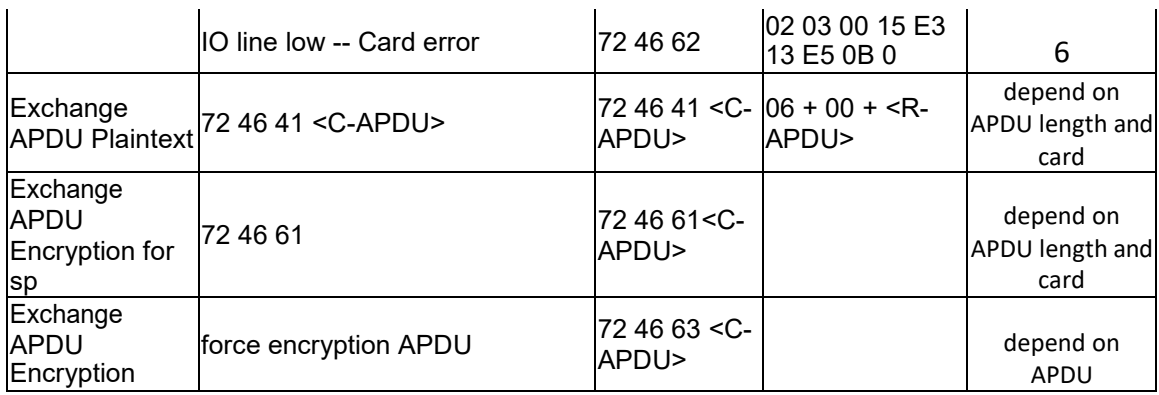

# **Timings: EMV Commands**

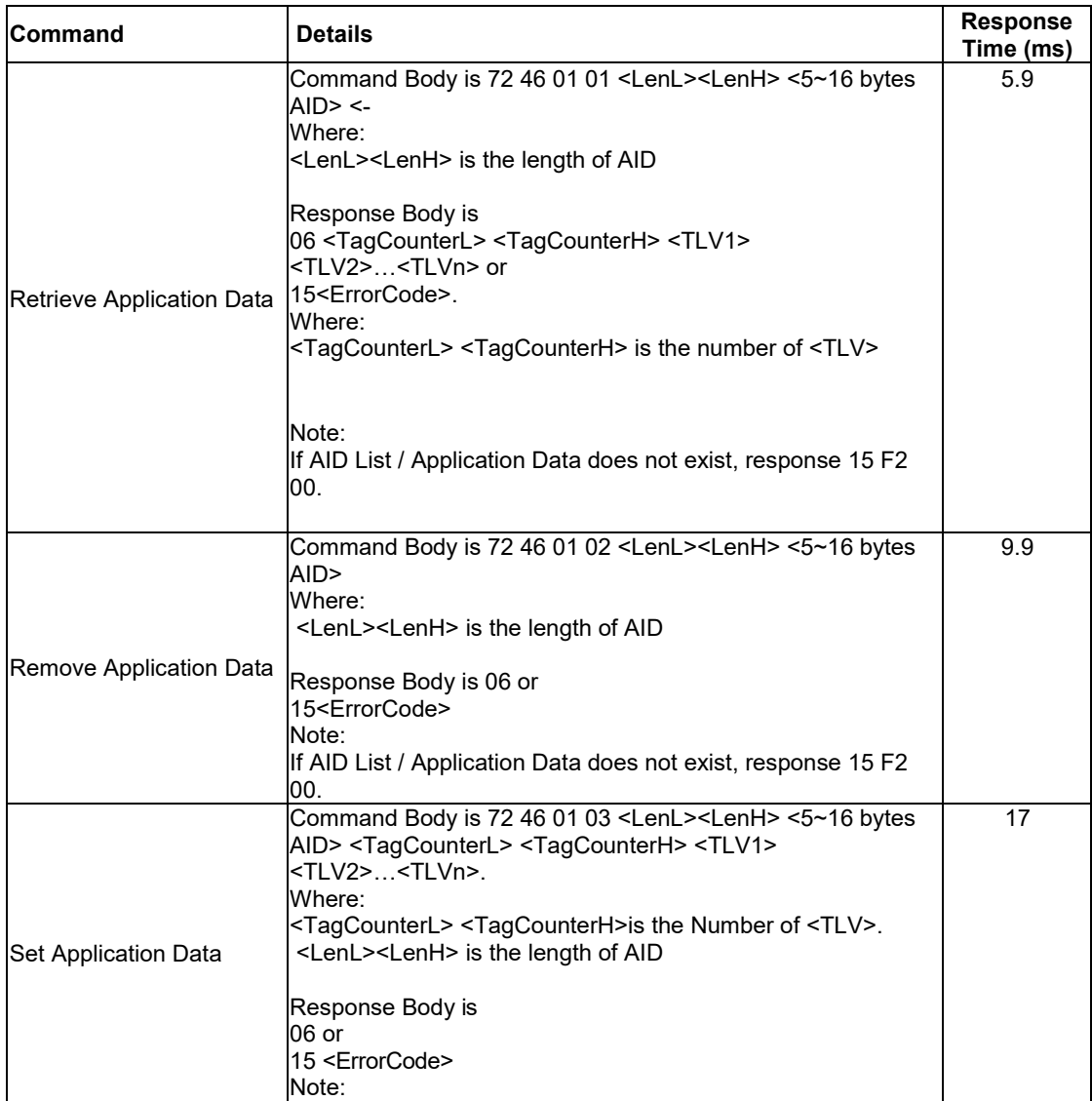

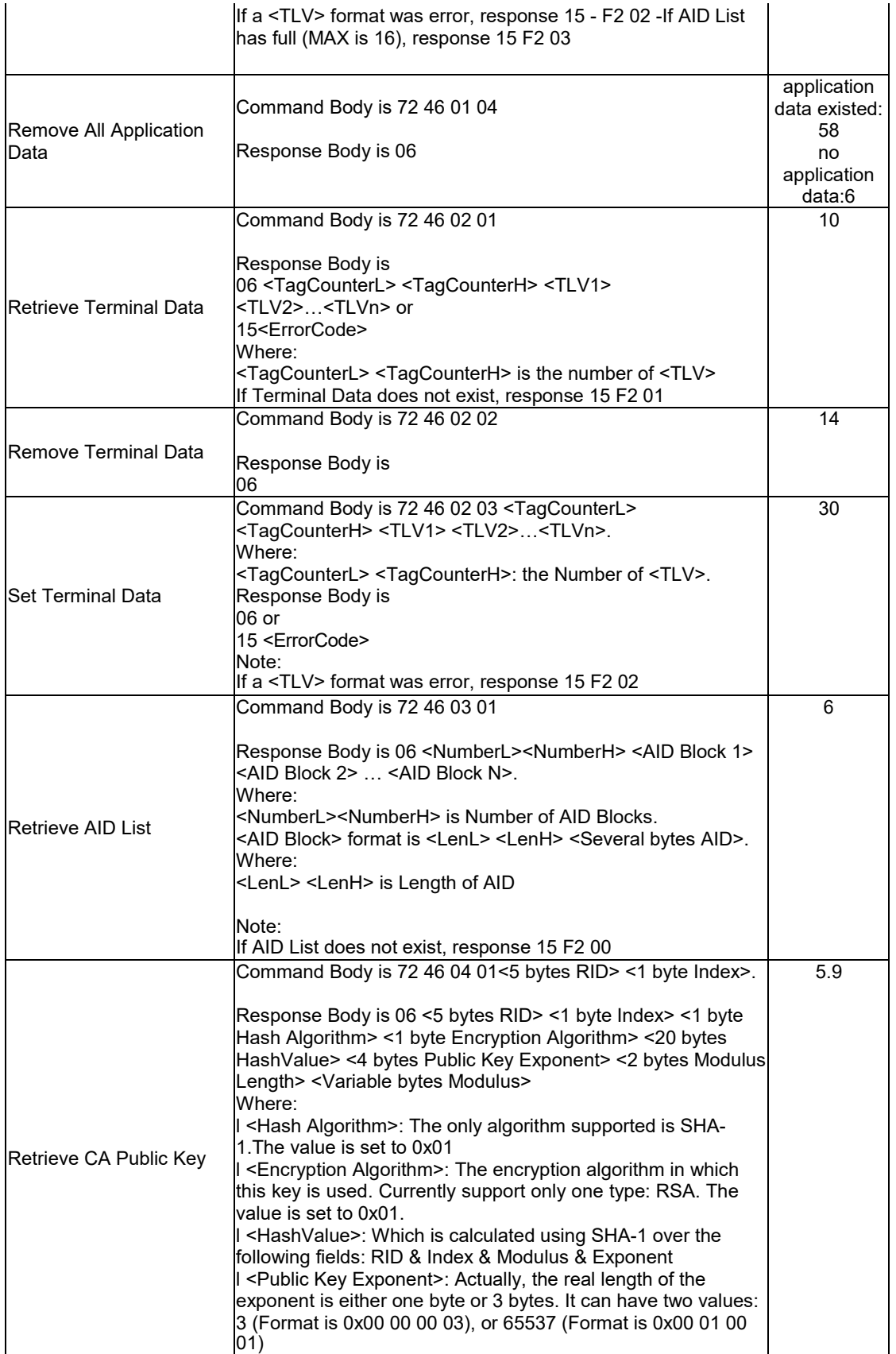

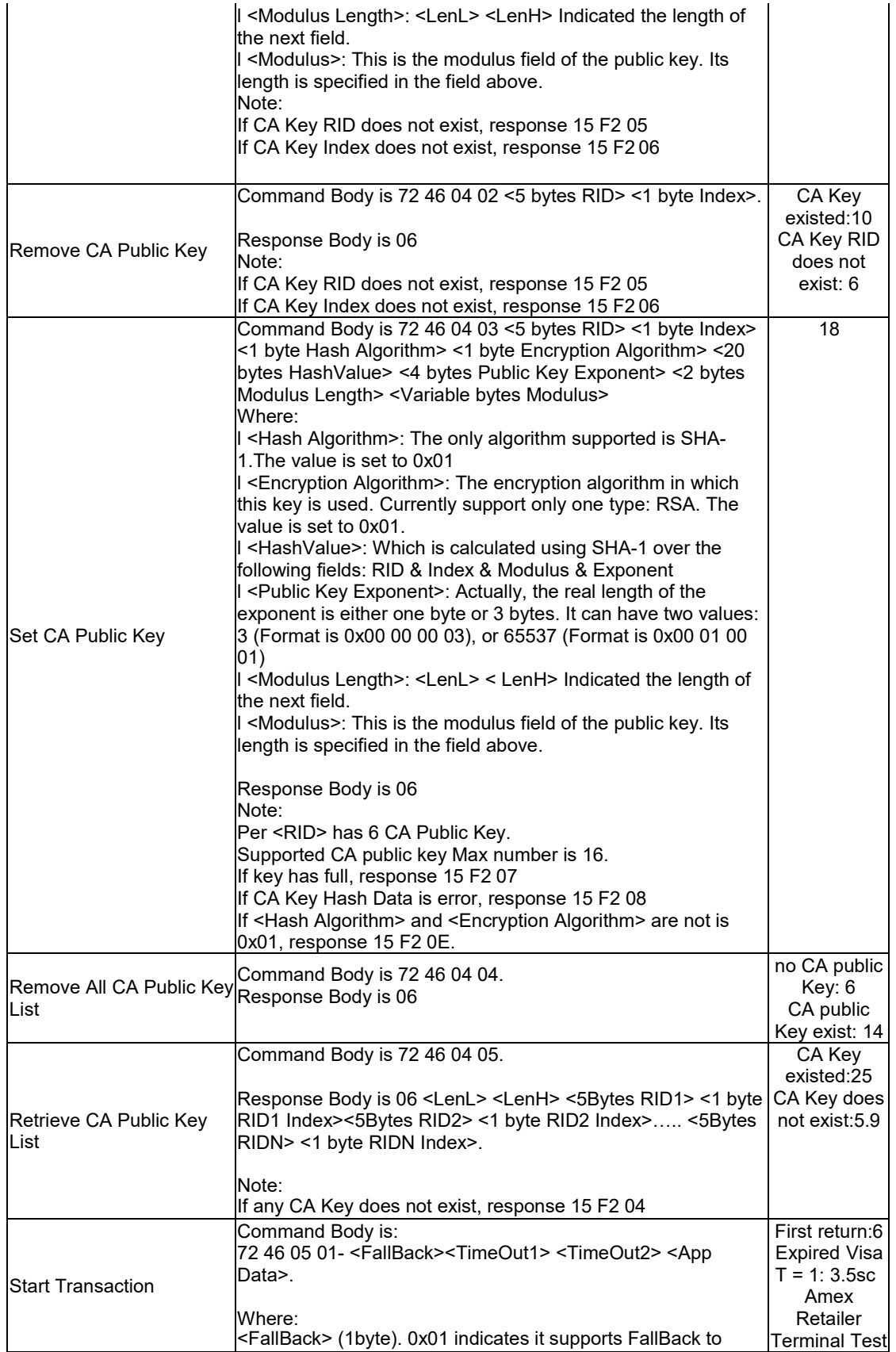

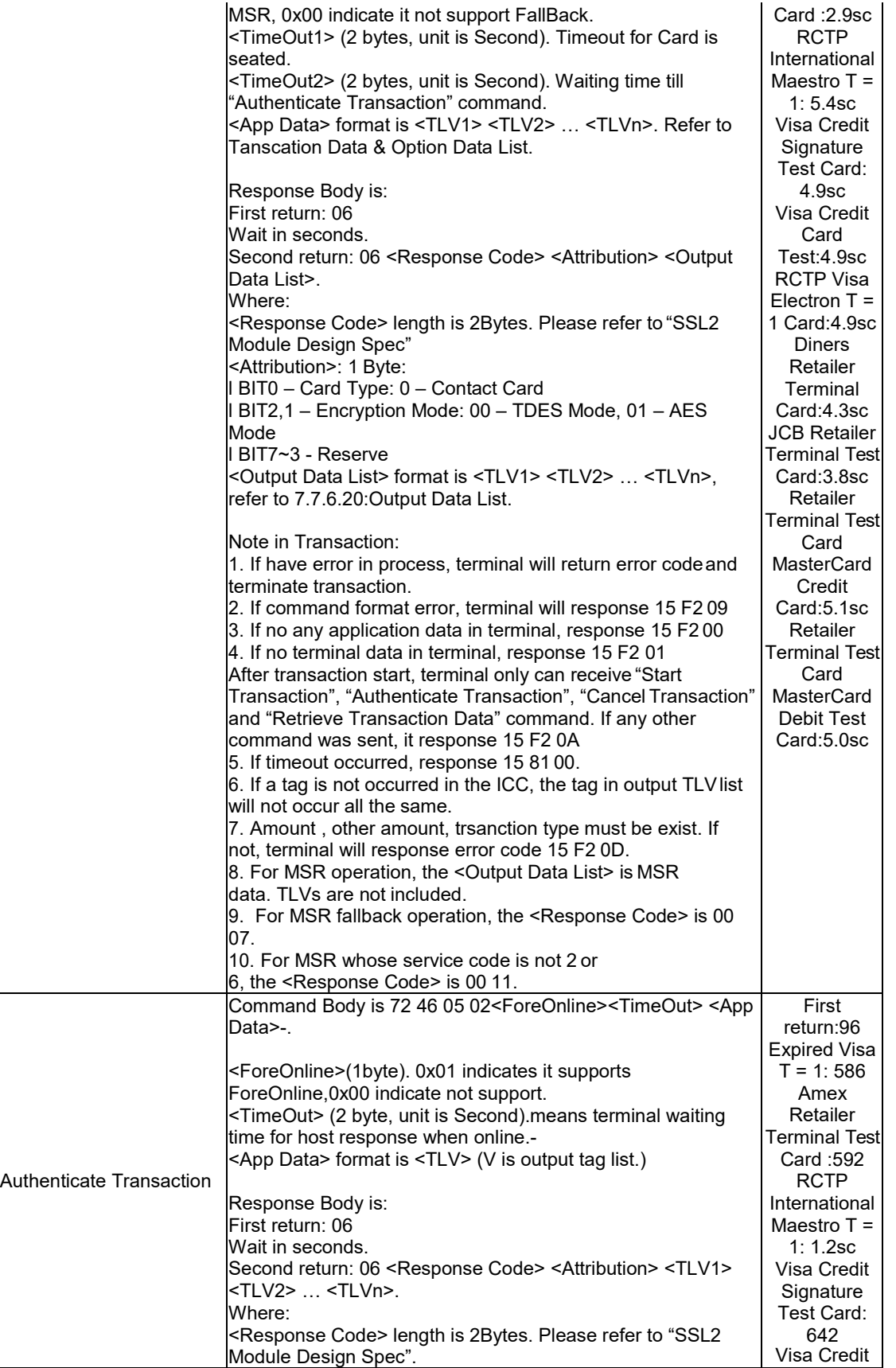

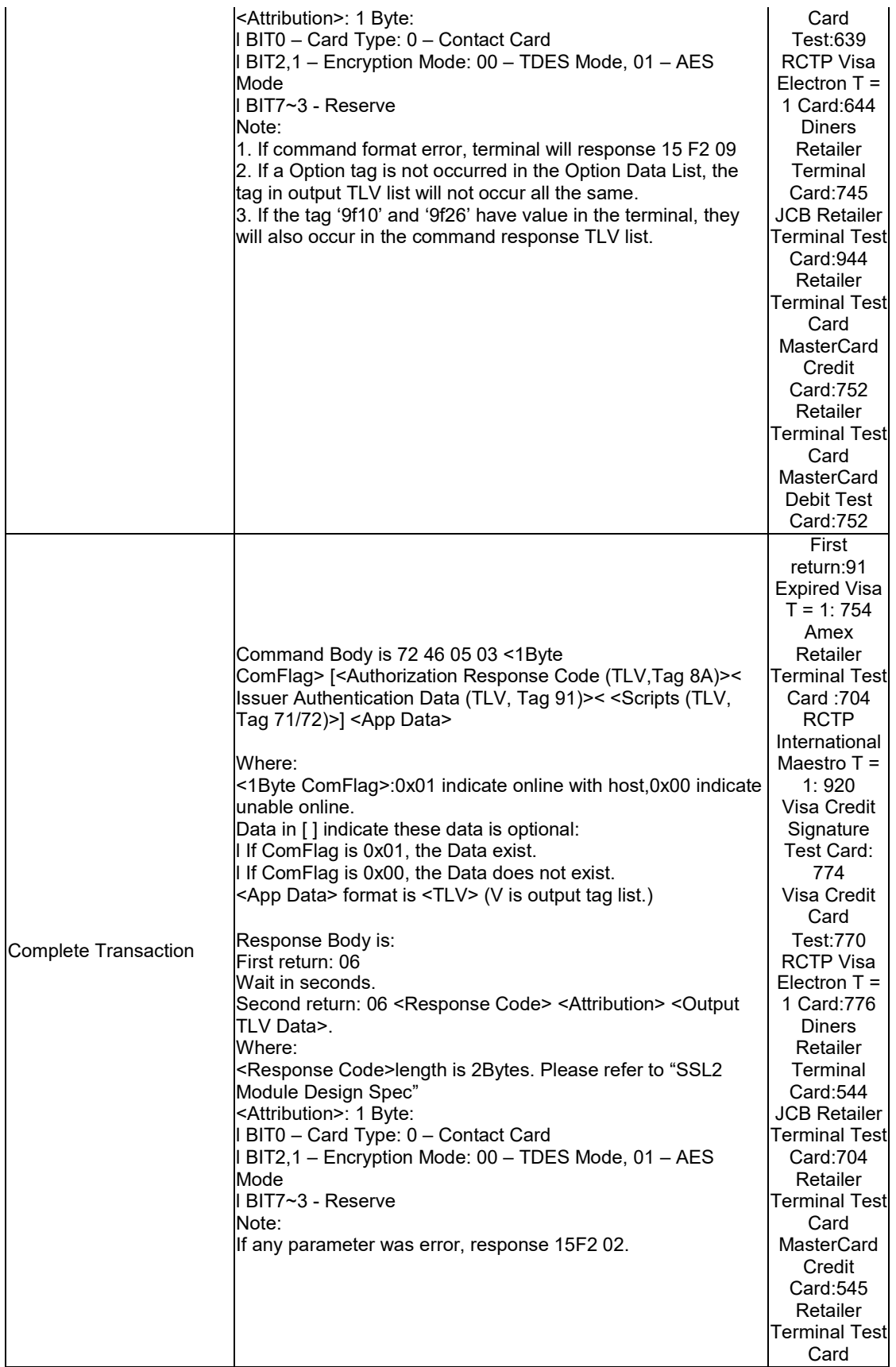

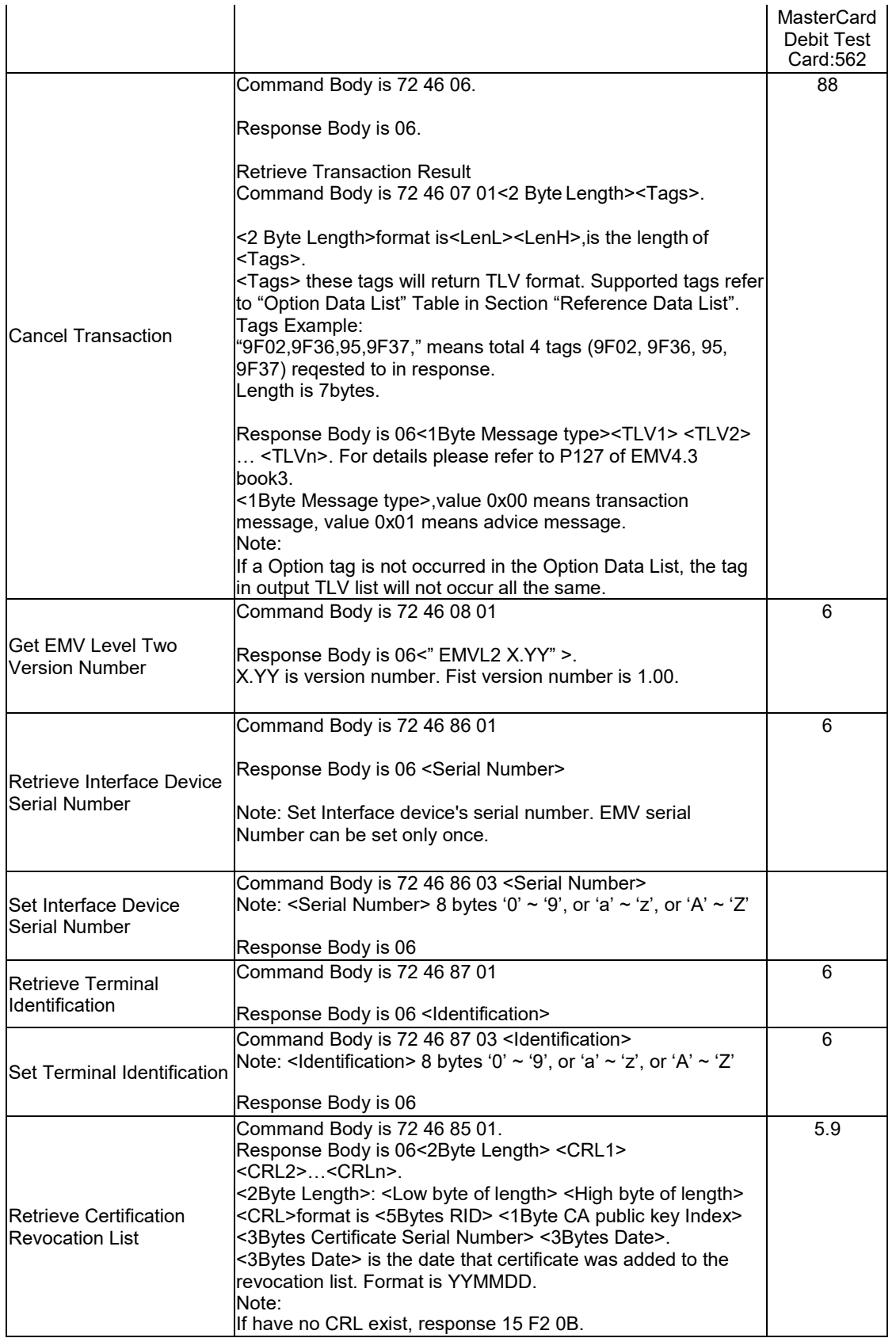

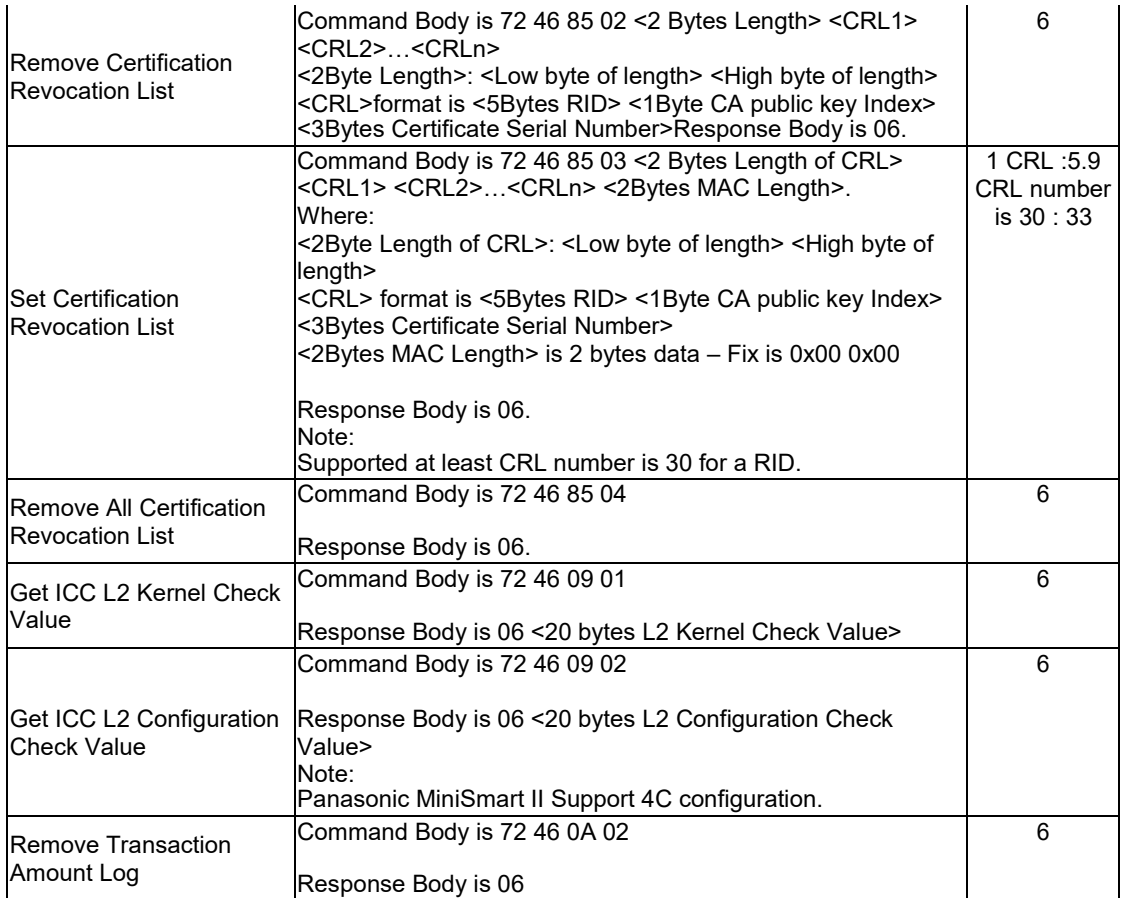

# **EMV Tags**

Most of the following tags are industry-standard EMVCo tags. Three-byte tags (e.g. DFEE15) are ID TECH proprietary.

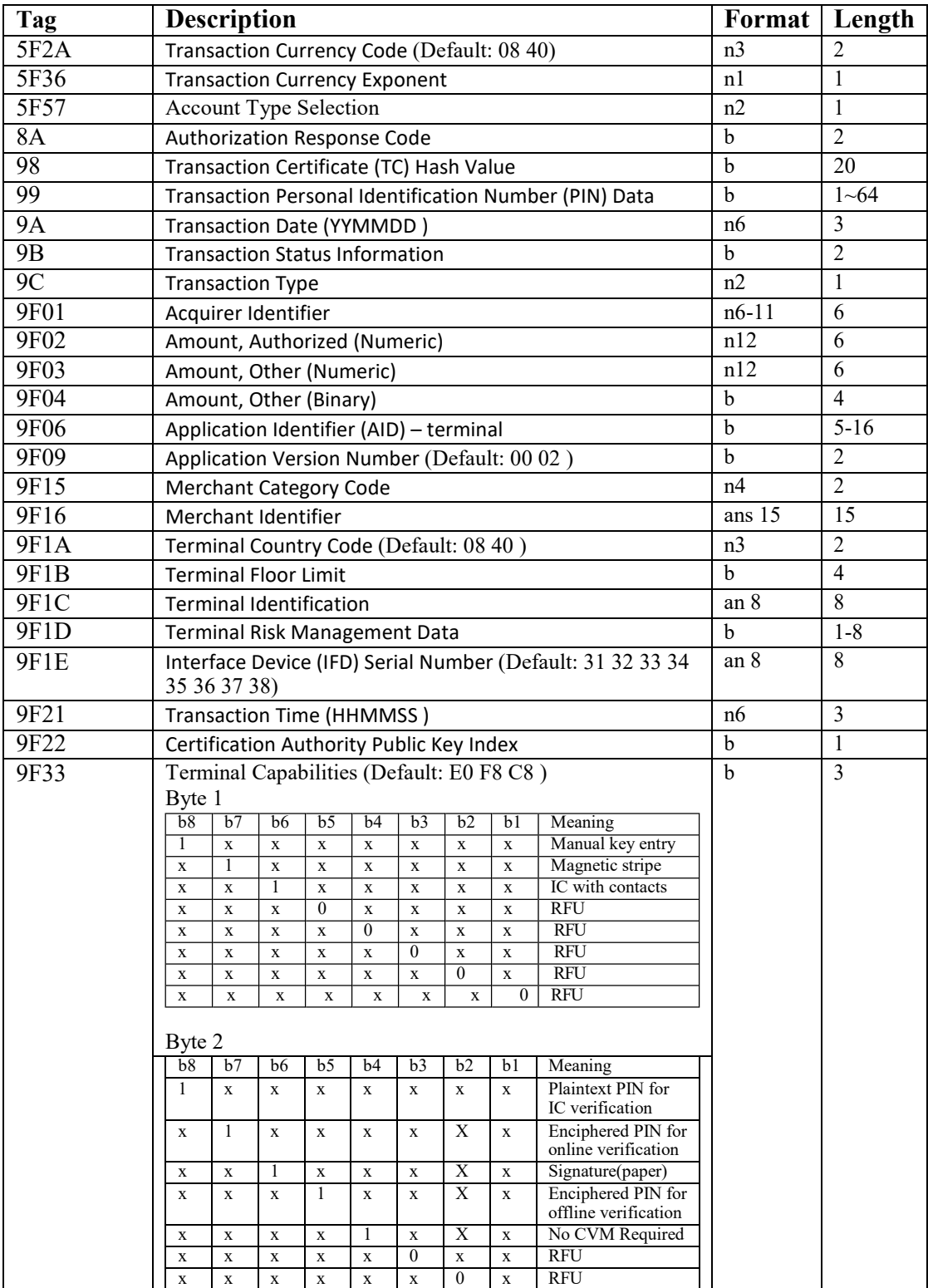

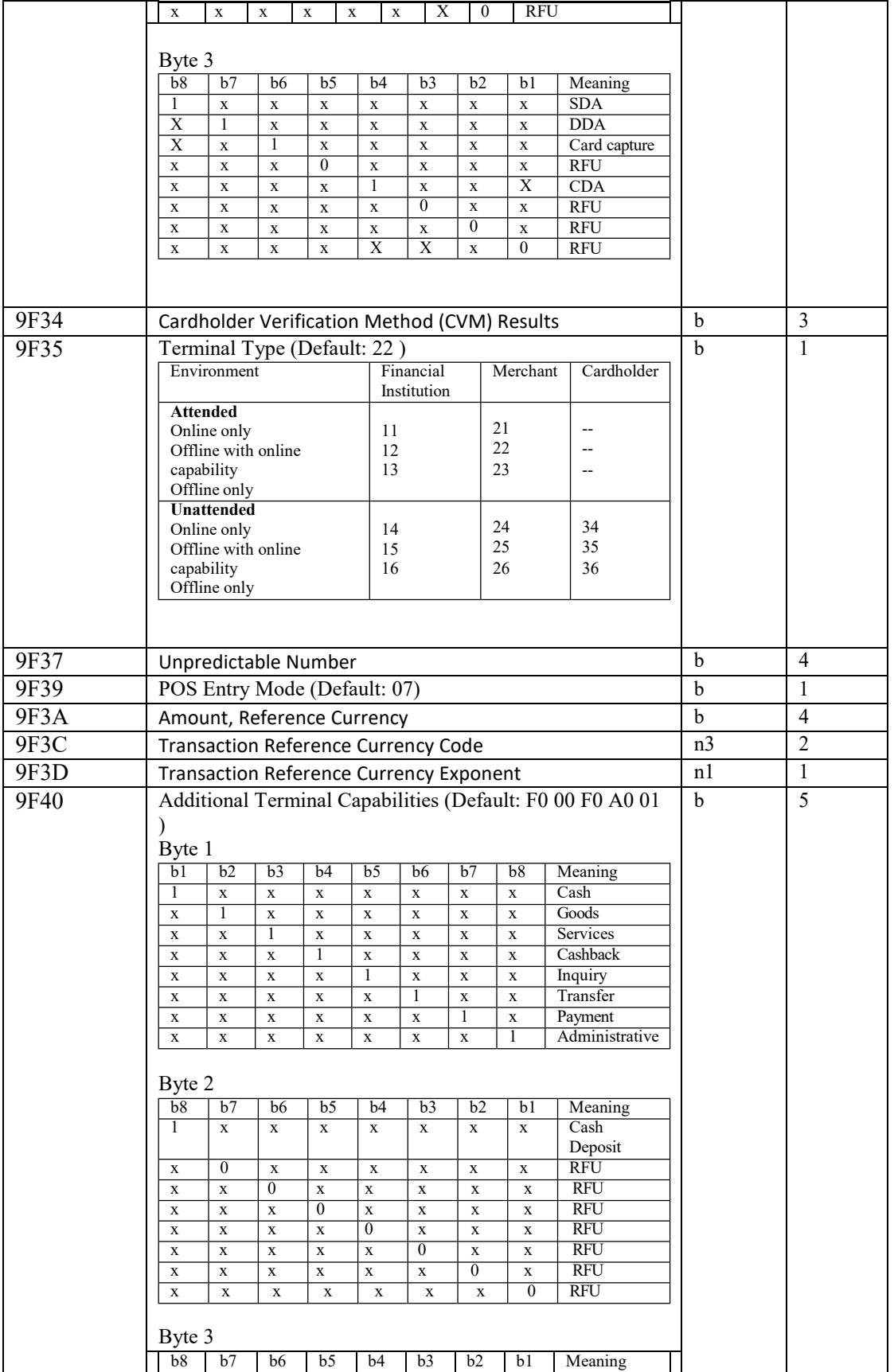

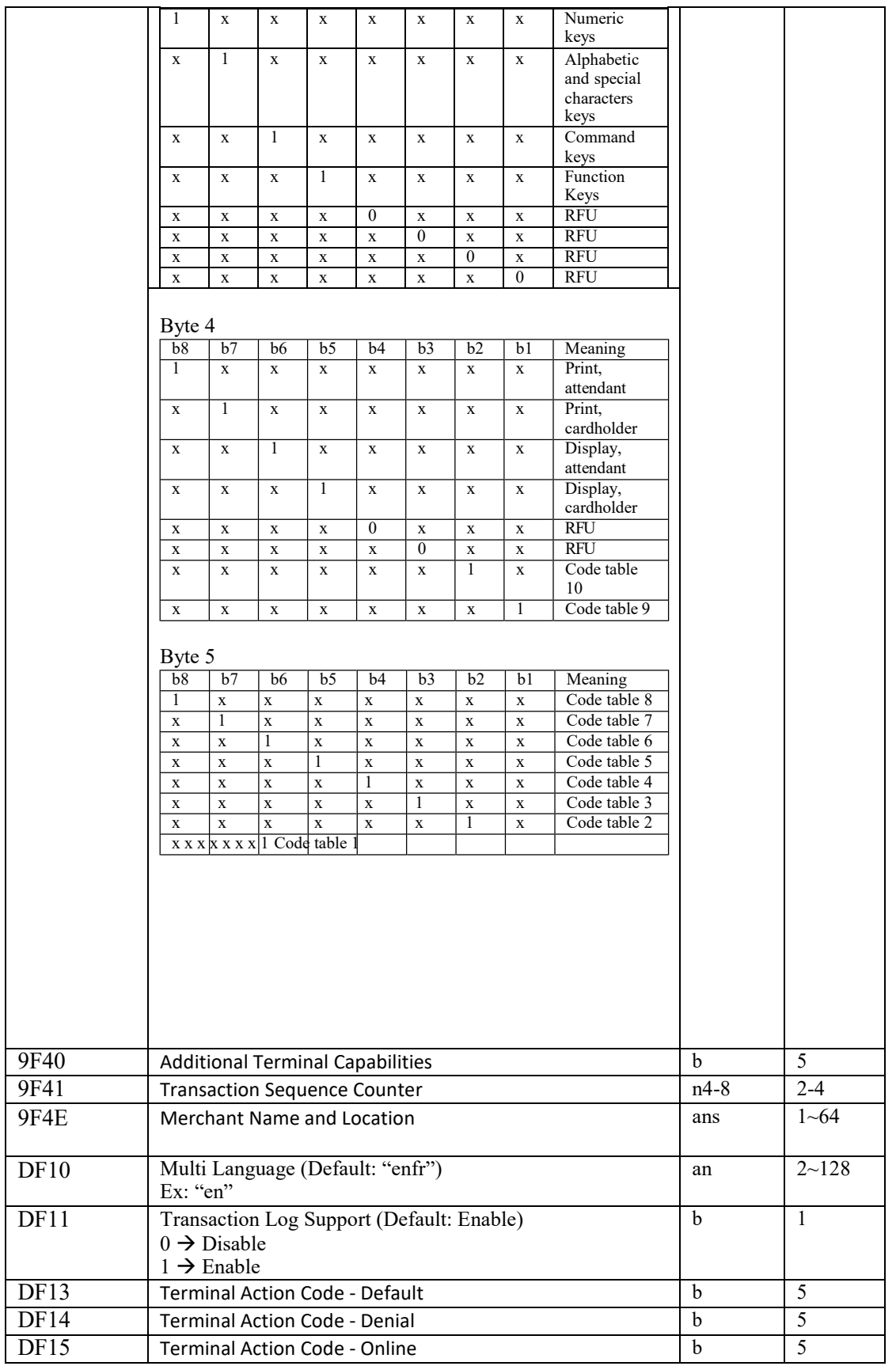

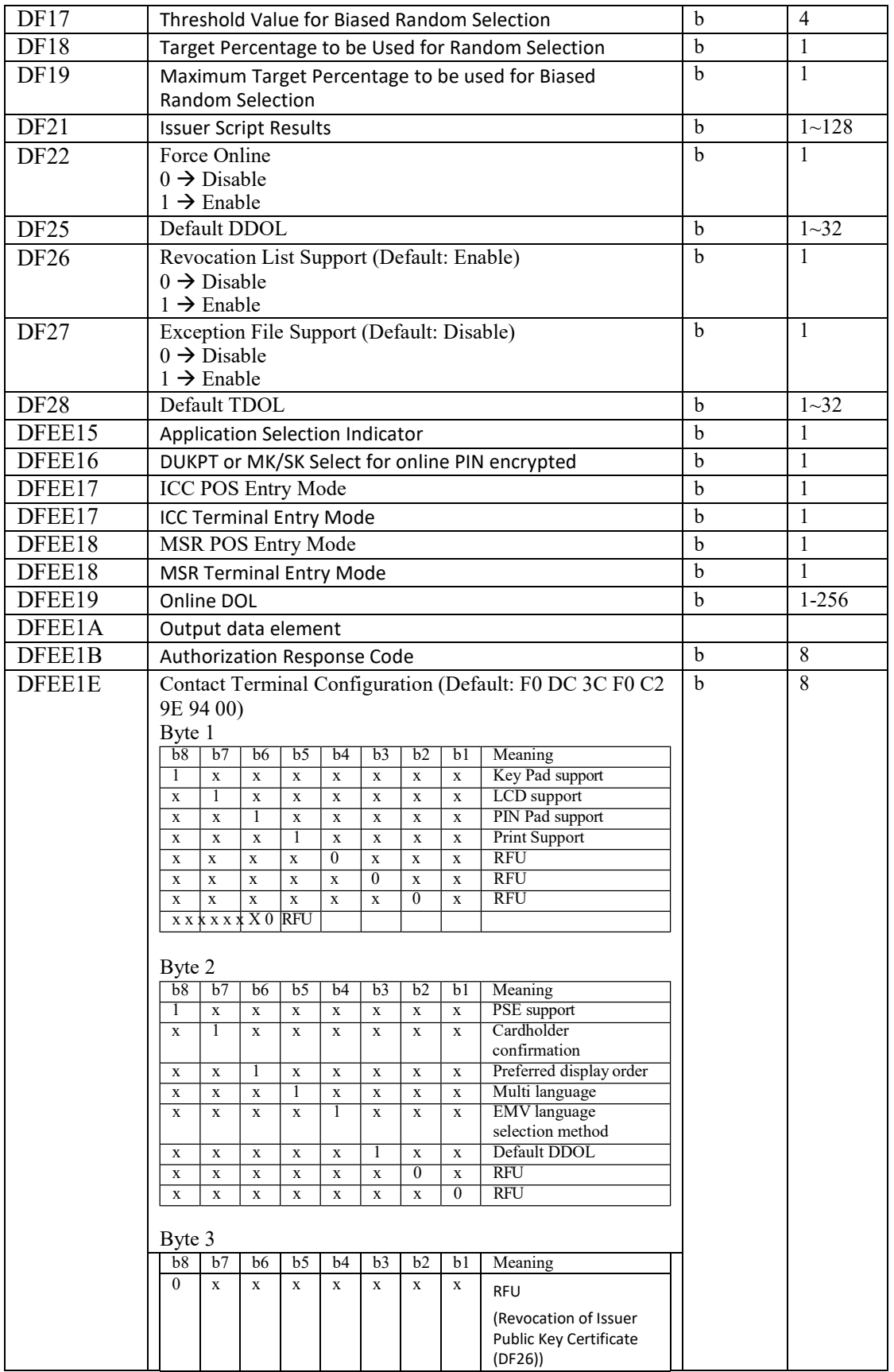

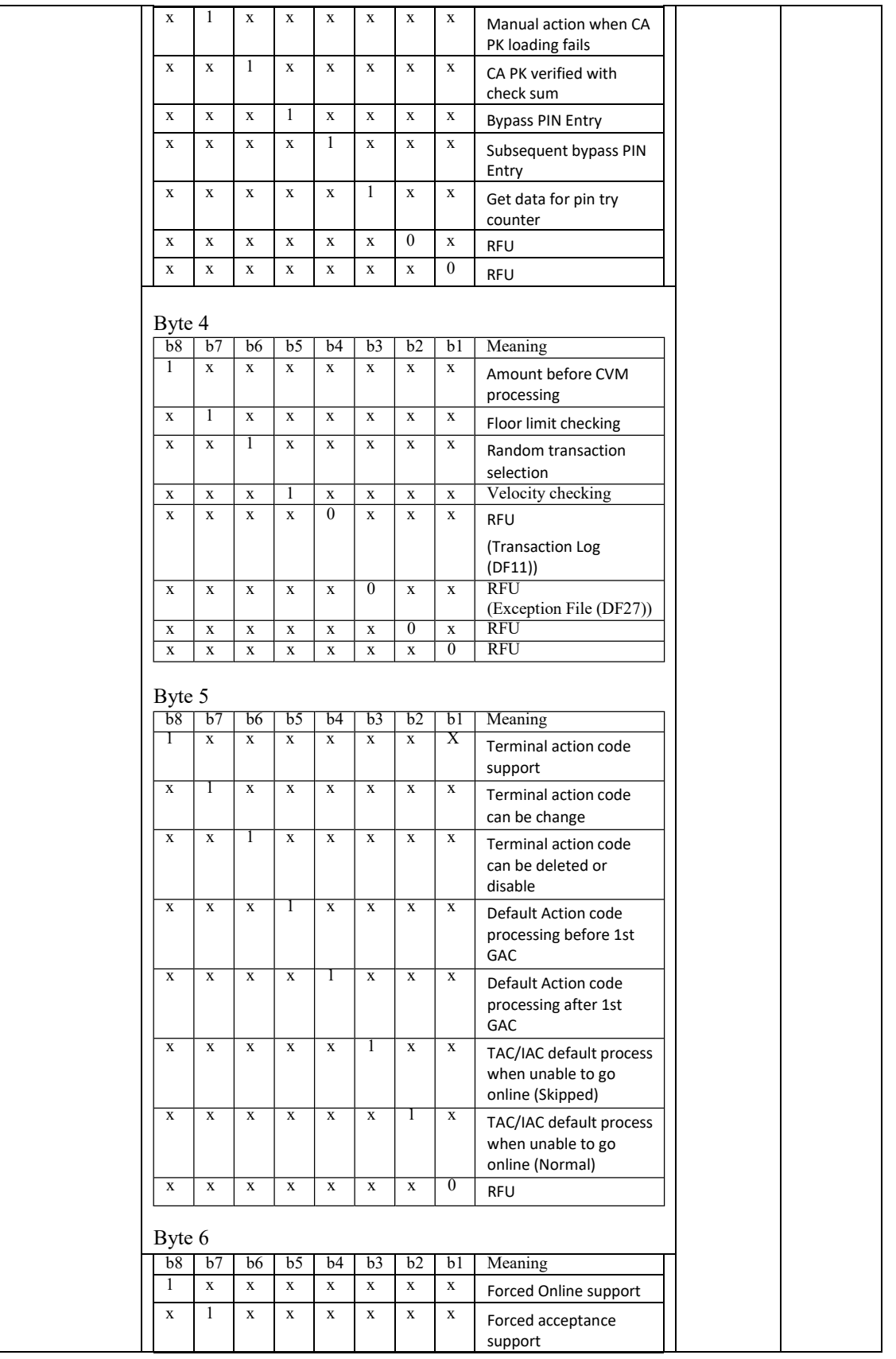

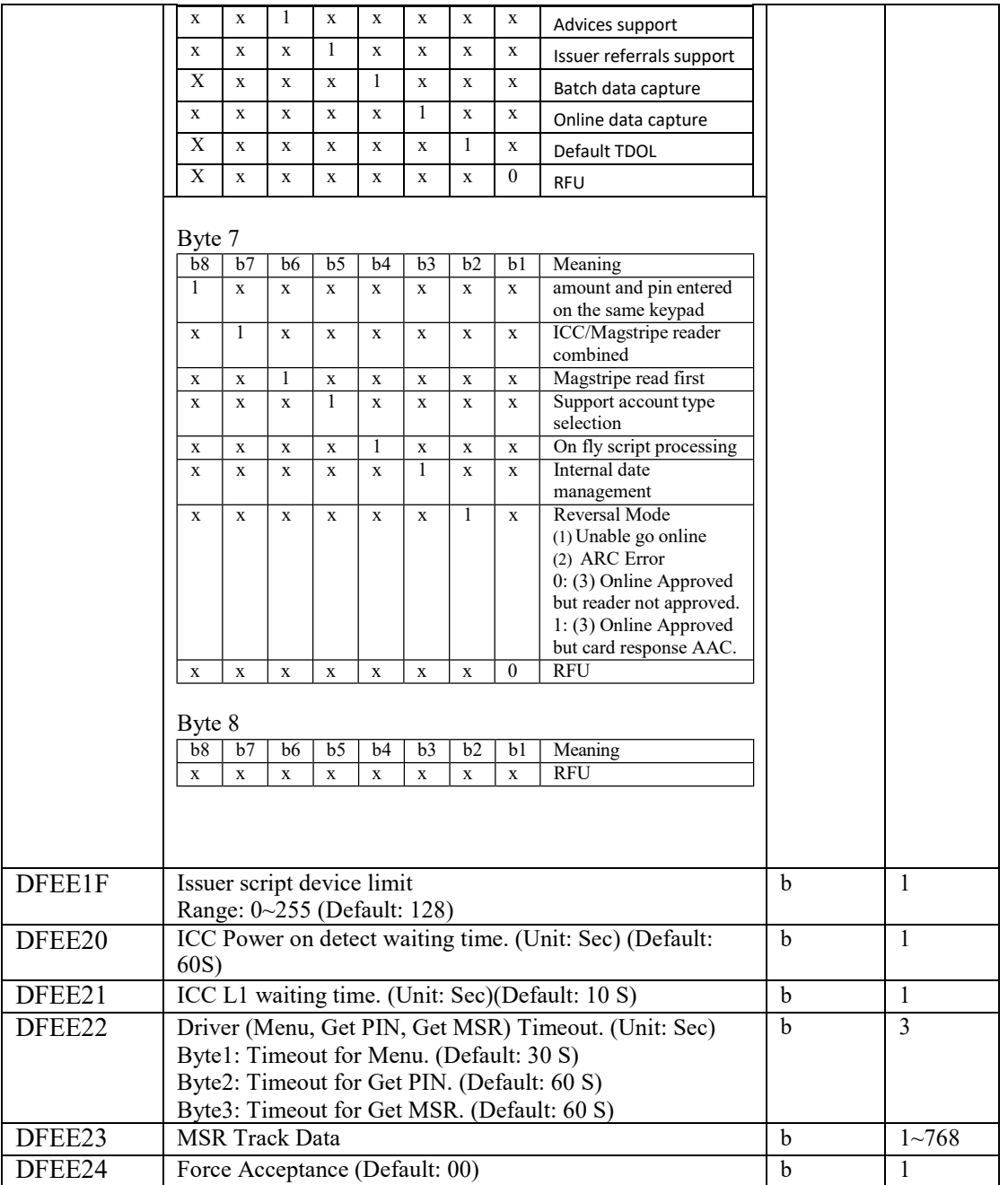

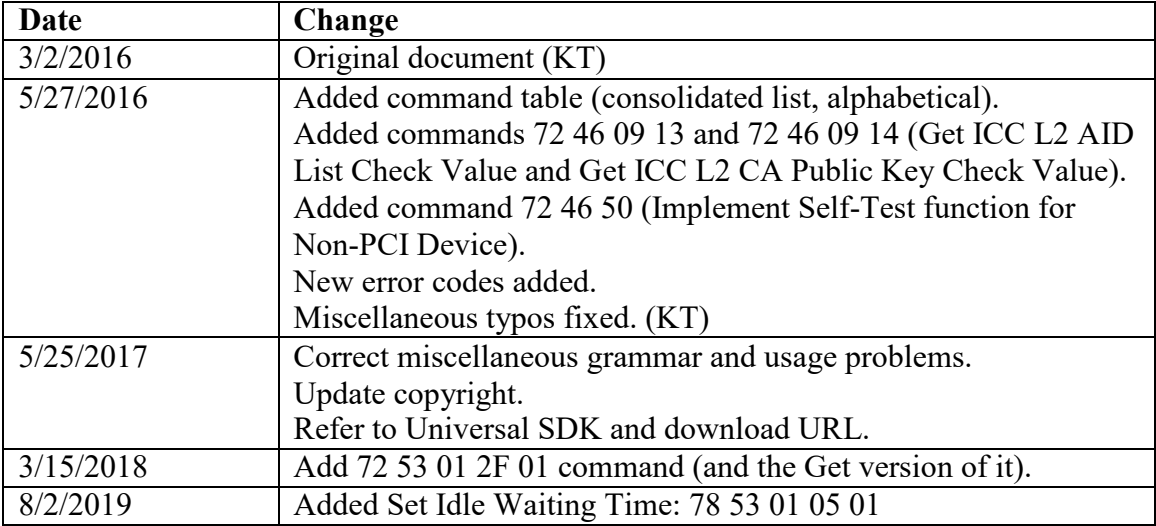